République Algérienne Démocratique et Populaire

Ministère de l'Enseignement Supérieur et de la Recherche Scientifique

Université Abderrahmane MIRA de Bejaia

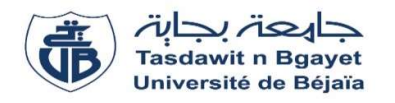

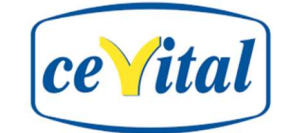

# Faculté de technologie Département de Génie Électrique

# MÈMOIRE DE FIN D'ÉTUDES En vue de l'obtention du diplôme de Master en Electrotechnique Spécialité : Automatismes Industriels

# THÈME

# Gestion du programme des tables d'accumulation convoyeurs europool

BEZTOUT Manel Mr A.MELAHI

 Réaliser par : Encadré par : MAY Houda<br>
Mr L.MAOUCHE

Année universitaire 2022 / 2023

# Remerciements

Nous tenons, en premier lieu, à rendre grâce à dieu le tout puissant de nous avoir fait naitre musulmanes, de nous avoir donné la santé et la volonté d'entamer et de terminer ce mémoire.

Ces avec un grand honneur et un grand plaisir que nous remercions notre promoteur, M Melahi Ahmed de nous avoir encadrés. Merci monsieur pour votre soutien et votre disponibilité. Vos qualités morales, intellectuelles et surtout votre intérêt pour la science forcent le respect et l'admiration.

Nous exprimons également nos vifs remerciements à M. D. TOULOUM qui nous a fait un immense honneur qui m'a fourni une aide précieuse ainsi que **M.Berkouk** qui m'a apporté un soutien inestimable tout au long de mon stage pratique au sein de l'entreprise

Ainsi qu'à toutes les personnes qui nous ont apportés leur aide, leur soutien et a tous ceux qui ont contribué de près ou de loin pour la réalisation de ce travail.

Nos chaleureux remerciements s'adressent finalement à tous les enseignants qui ont contribué à notre formation au sein de l'université de Bejaia.

Nous n'oublions pas nos parents pour leur contribution, leur soutien et leur patience.

Merci à tous et à toutes.

# Dédicace

Je dédie ce travail à la mémoire de mes deux parents qui ont été une source inestimable d'amour et de soutien, leurs encouragements ont été essentiels à mon parcours depuis mon enfance.

Mes chers frères: Hassane, Abd El Ghani et Lamine

Mes meilleures sœurs Hakima, Zahira et Dalila qui m'ont toujours soutenu quelle que soient les difficultés.

A Mes beaux-frères Locif, Nassim et Ahmed

A ma chère copine et binôme Manel

A mes nièces : Léticia, Lina et Kenza

A ma chère cousine Amel

A mes amies et amis qui ont fait de mon passage à l'université des souvenirs inoubliables.

Houda

# Dédicaces

## Avec l'aide de Dieu, j'ai pu réaliser ce modeste travail que je dédie :

A celui dont je porte le nom avec fierté, à qui Dieu a confié avec respect et dignité, à mon bras dans lequel je me réfugie dans la vie. A celui qui m'a appris à donner sans attendre, je demande à Dieu de prolonger votre vie afin que vous voyiez des fruits dont le temps est venu d'être récoltés après une longue attente, mon cher père

"Beztout Ahcène " que dieu prolonge votre vie.

A celle qui m'a portée neuf moins dans la faiblesse, à celle dont j'ai imploré la tendresse, et dont la chaleur je me suis réfugiée, dont j'ai suivi la vue, et qui l'a suivie tan que j'ai accompli. A mon école et l'architecte de mes pas vers le sens de la tendresse et de la dévotion vers le sourire de la vie et le secret de l'existence. A ma très chère mère bien-aimée "Belhareth Aîcha ".

 A ceux dont le cœur se souvient avant que la plume ne les écrives, à ceux qui ont partagé avec moi le sein de ma mère et partagé avec moi la douceur et l'amertume de la vie sous mes frères, mon âme sœur, et ma seconde moitié, mes chères frères "Nadir" et Sofi ". Et à la joie de la

"soraya, "drifa", "lydia". Le monde, vous voit mes frères et je vous vois le monde.

famille, mes chères sœurs "zwina", "nasira","fahima",

Et je ne peux manquer d'exprimer mes sincères remerciements et mon amour le plus profond à la plus belle sœur "lydia", et son mari "ben Isaad Massi", et à leur famille respectée pour m'avoir soutenu dans toutes les petites et grandes affaires, qui ont toujours été à mes côtés.

Avec tout amour et loyauté, et avec les plus belles paroles de gratitude et de louange, et avec des cœurs remplis de fraternité, j'adresse mes

remerciements et ma gratitude à mon ami "Outayeb Sywel", et à son honorable famille, chacun en son nom. Et dans sa position. A ceux qui me saluent "Dada Riad", que dieu te prolonge votre vie. J'adresse mes sincères remerciements à ma nièce "Chahinez " et son cher mari "Achouri Imad". Et ma nièce bien aimée "Leticia", et les poussins de la famille, en particulier ma bien aimée et chère

#### "Maria Ritaj"

Aux personnes les plus chères, mon neveu "Oussama" et sa femme "Préscilla", je ne peux que dire qu'il est mon frère. Merci d'être à mes côtés. Et mon deuxième soutien et mon petit neveu "Anis", que j'aime beaucoup.

 A ma chère âme sœur, mon amie bien-aimée "Romaissa", je veux te dire à quel point je suis reconnaissante de t'avoir dans ma vie. Ta présence a apporté une lumière incroyable à chaque moment

partagé ensemble, je tien à te remercier pour ta gentillesse, ta patience et ton amour inconditionnel, tu m'as soutenu dans mes projets. Merci beaucoup.

> Aux compagnons de mon chemin, mes chers amis "Laldja", "Sara", "Nawel"

 A mon amie et compagne "Houda May" avec qui j'ai partagé mon parcours universitaire

A tous mes camarades de la promotion de l'automatisme industrielle.

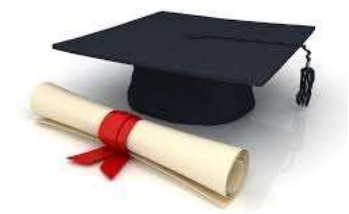

Manel

# Table de matière

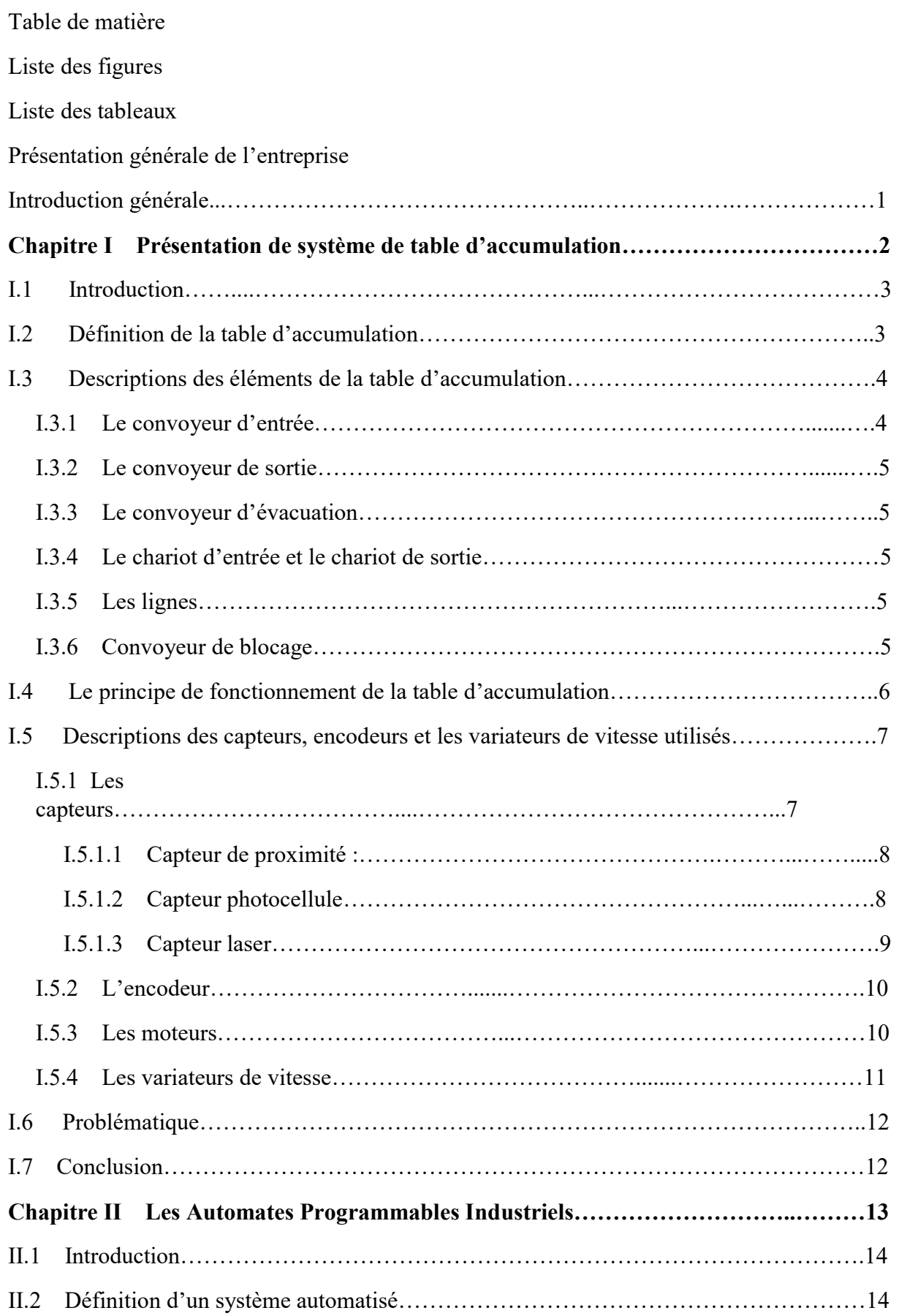

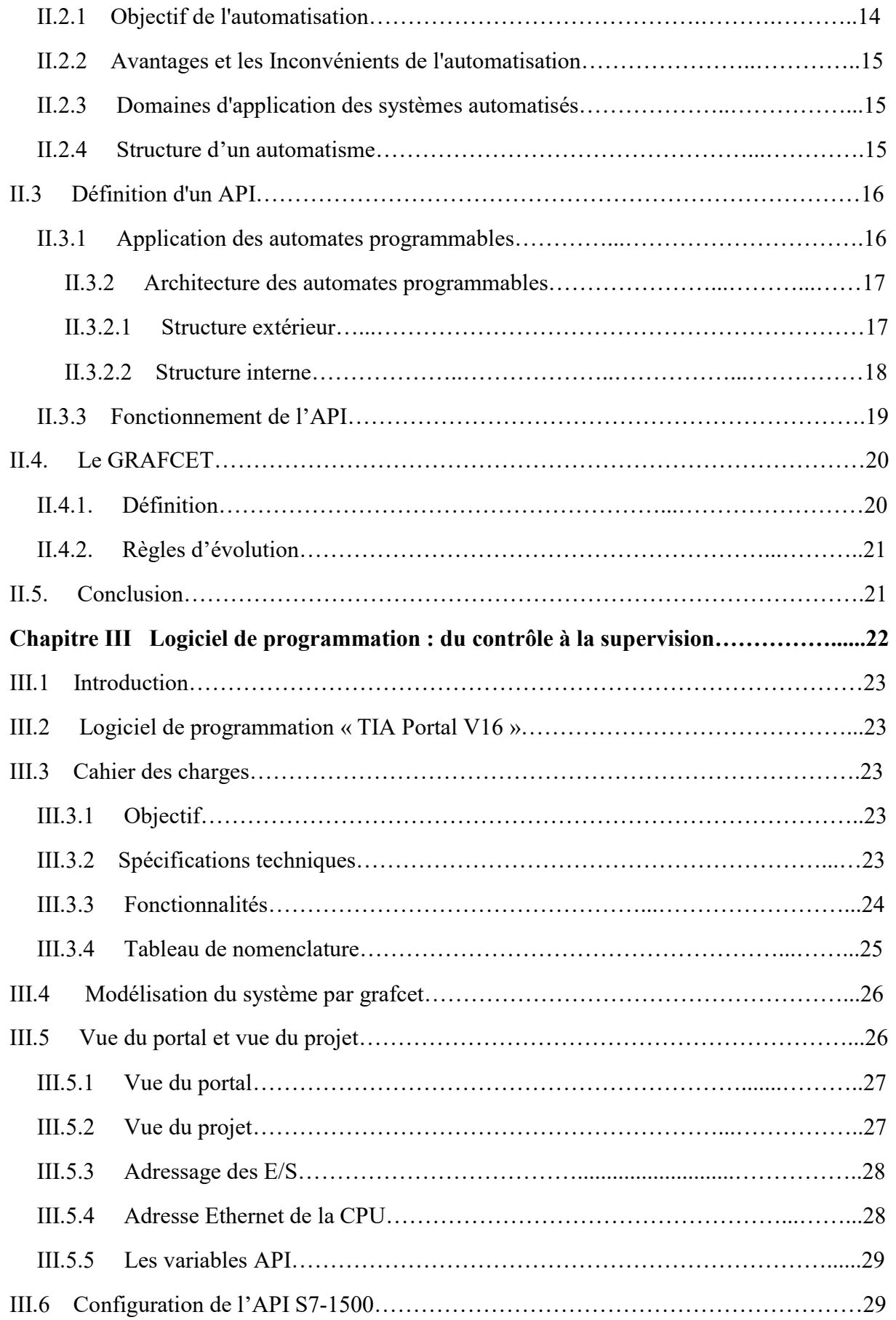

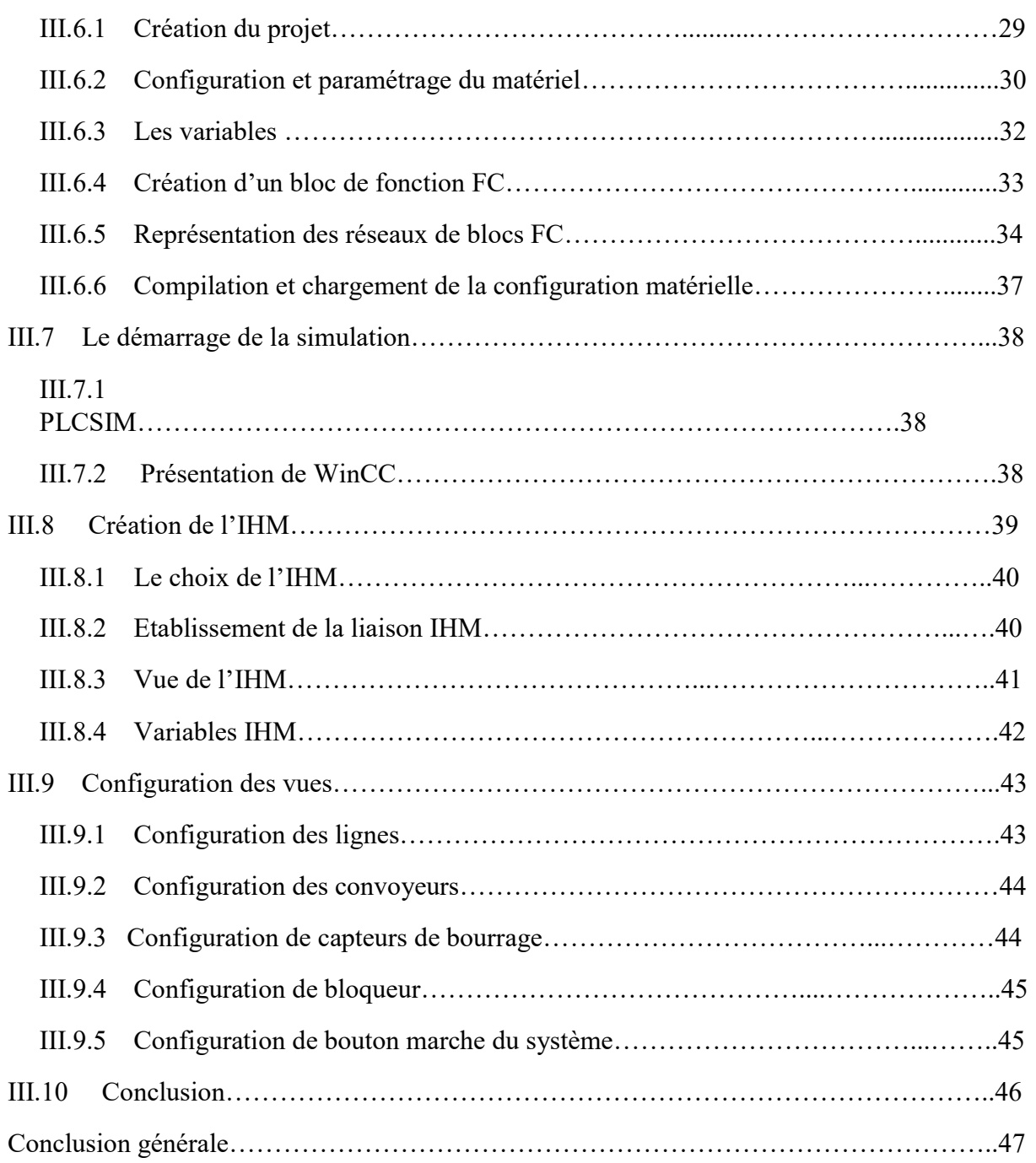

# Liste des figures

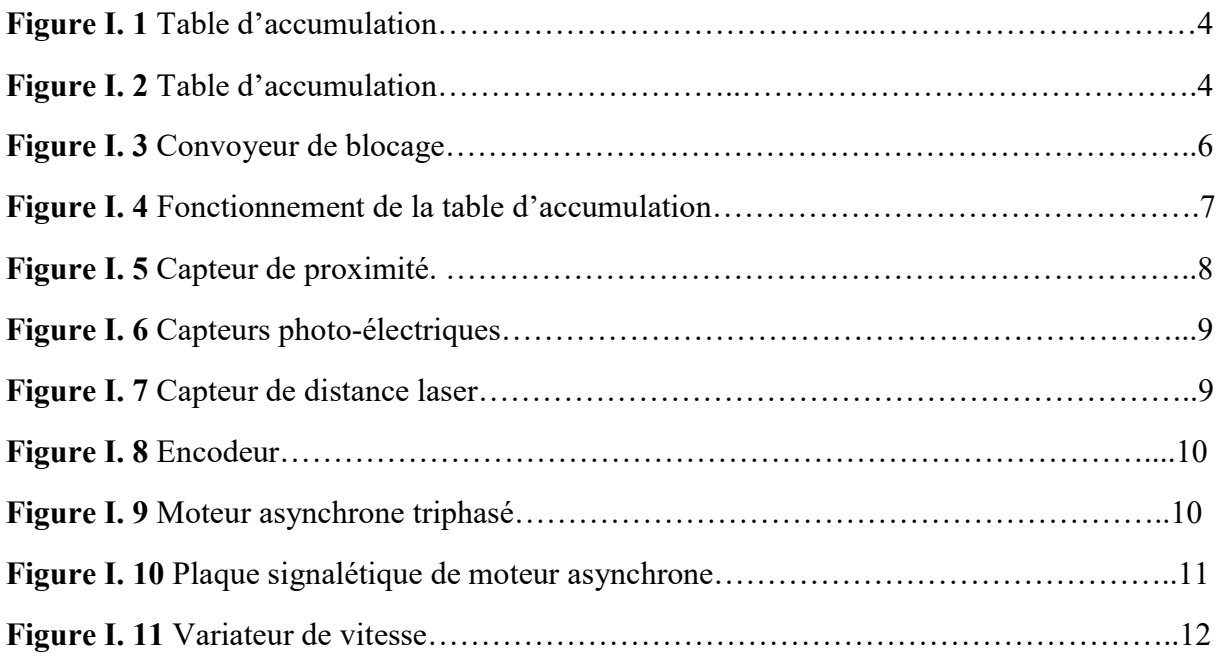

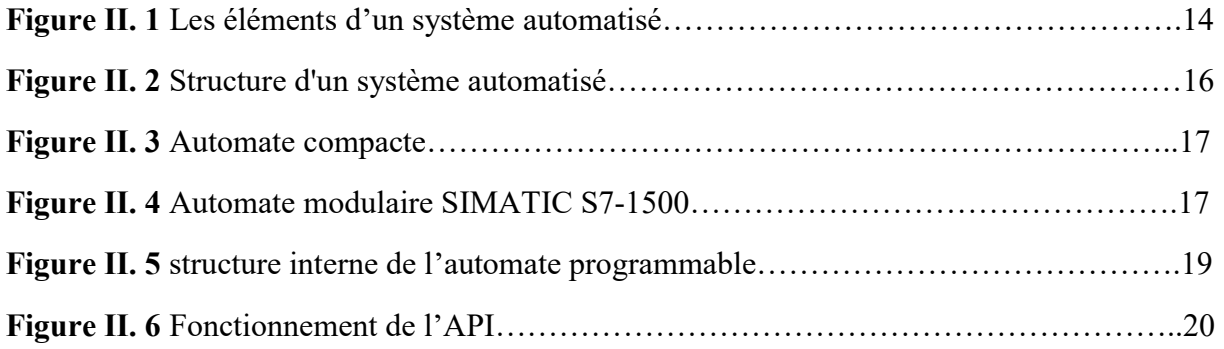

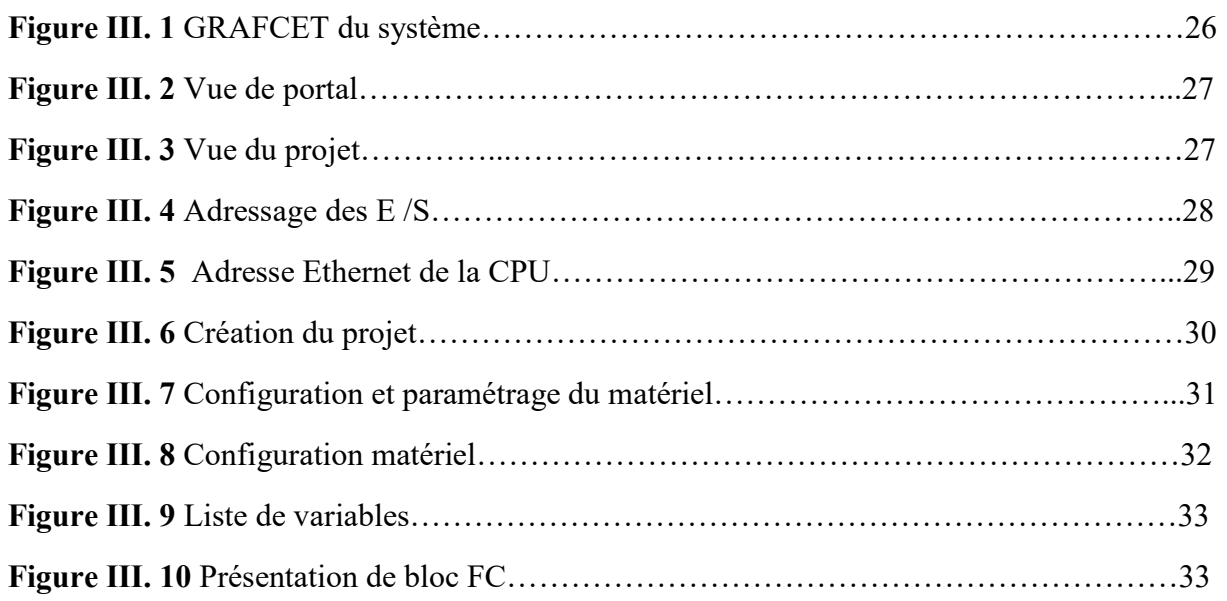

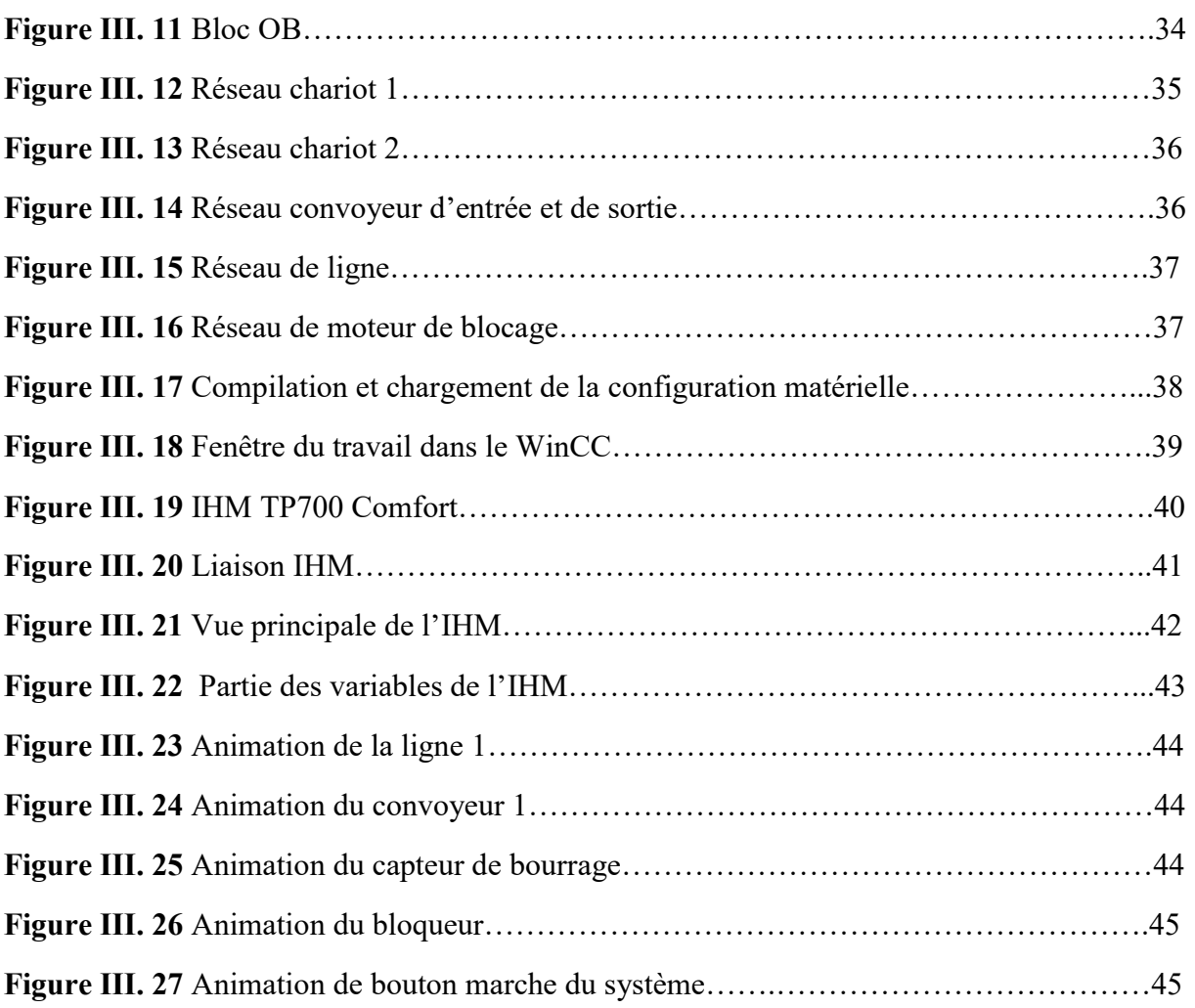

# Liste des tableaux

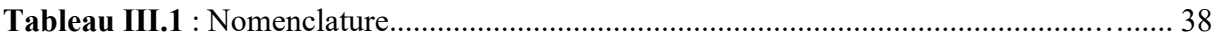

#### Présentation générale de l'entreprise

#### Introduction

CEVITAL c'est un ensemble industriel intégré, concentré en première partie dans le secteur de l'agroalimentaire : raffinage d'huile et de sucre, produits dérivés, négoce de céréales, distribution de produits destinés à l'alimentation humaine et animale.

Elle conçoit des produits de qualité supérieure à des prix compétitifs, grâce à ses installations performantes, son savoir-faire, son contrôle strict de qualité et son réseau de distribution. Elle couvre les besoins nationaux et a permis de faire passer l'Algérie du stade d'importateur à celui d'exportateur pour les huiles, les margarines et le sucre. Ses produits se vendent dans plusieurs pays, notamment en Europe, au Maghreb, au Moyen Orient et en Afrique de l'Ouest.

#### Mission et objectifs

L'entreprise a pour mission principale de développer la production et d'assurer laqualité et le conditionnement des huiles, des margarines et du sucre à des prix nettement plus compétitifs et cela dans le but de satisfaire le client et le fidéliser.

Les objectifs visés par CEVITAL peuvent se présenter comme suit :

- $\checkmark$  L'extension de ses produits sur tout le territoire national.
- $\checkmark$  L'importation de graines oléagineuses pour l'extraction directe des huiles brutes.
- L'optimisation de ses offres d'emploi sur le marché du travail.
- $\checkmark$  L'encouragement des agriculteurs par des aides financières pour la production locale de graines oléagineuses.
- $\checkmark$  La modernisation de ses installations en termes de machine et technique pour augmenter le volume de sa production.
- $\checkmark$  Le positionnement de ses produits sur le marché étranger par leurs exportations.

#### Activités de CEVITAL

Le complexe CEVITAL a débuté son activité par le conditionnement d'huile en Décembre 1998. En Février1999, les travaux de génie civil de la raffinerie ont débuté, cette dernière est devenue fonctionnelle en Août 1999.

L'ensemble des activités de CEVITAL est concentré sur la production et la

commercialisation des huiles végétales, de margarine et de sucre et se présente comme suit :

- Raffinage des huiles (1800 tonnes/jour).
- Conditionnement d'huile (1400 tonnes/heure).
- $\triangleright$  Production de margarine (600tonnes/jour).
- $\triangleright$  Raffinage du sucre (4600 tonnes/jour).
- Stockage des céréales (120000 tonnes).
- Fabrication d'emballage (PET): Poly-Ethylène-Téréphtalate (9600unités/heure).

#### Situation géographique

CEVITAL Est implanté au niveau du nouveau quai du port de Bejaia à 3 Km du sudouest de cette ville, à proximité de la RN 09.

Cette situation géographique de l'entreprise lui a beaucoup profité étant donné qu'elle lui confère l'avantage de proximité économique. En effet elle se trouve proche du port et de l'aéroport, et il s'étend sur une superficie de 14 Hectares.

# Introduction générale

De nos jours, l'industrie est devenue une course vers un produit de qualité et d'une quantité suffisante afin de satisfaire un plus grand nombre de consommateurs, c'est pour cela que l'automatisme est devenu indispensable dans l'industrie. L'objectif principal de l'automatisation industrielle est d'augmenter l'efficacité, la productivité et la qualité des opérations, tout en réduisant les coûts de main-d'œuvre et en améliorant la sécurité des travailleurs.

Par ailleurs, afin de pouvoir réaliser un système automatisé, il est nécessaire d'avoir un cahier de charge bien détaillé contenant les taches et les actions ou processus manuels afin de les automatiser.

Notre projet consiste à reprogrammer la table d'accumulation en utilisant le logiciel TIA Portal V16 afin de résoudre les dysfonctionnements actuels et d'améliorer son fonctionnement global. Cette technique permettra d'optimiser les performances de la table d'accumulation.

Pour ce faire, nous avons jugé méthodique de répartir notre mémoire en trois chapitres.

 Dans le premier chapitre, nous introduisons et présentons notre système en détaillant chaque élément et en expliquant son fonctionnement au sein du système. Nous fournissons une description complète de chaque composant et de son rôle dans le système global. Cette présentation permet aux lecteurs de comprendre en détail la structure et les caractéristiques de notre système.

 Le deuxième chapitre, dédié aux éléments théoriques de l'automatisme en général et des automates programmables. Nous abordons les concepts fondamentaux de l'automatisation industrielle et nous expliquons le fonctionnement des automates programmables, qui constituent la base de la programmation du système de la table d'accumulation

 Un troisième chapitre est consacré à la programmation et la supervision de la table d'accumulation, nous établissons un cahier des charges précis et nous réalisons le grafcet du système pour assurer un fonctionnement efficace et conforme aux exigences du projet.

Enfin, nous terminerons par une conclusion générale.

1

# Chapitre I Présentation de système de table d'accumulation

# I.1 Introduction

 La table d'accumulation est un équipement indispensable dans l'industrie, qui occupe une place très importante de la chaîne de production. Elle est destinée à accumuler les bouteilles, carton, boite… vers une autre étape ultérieure. Elle permet aussi d'optimiser le processus de production en facilitant le travail des opérateurs et en augmentant leur productivité.

 Dans ce chapitre nous allons étudier la table d'accumulation en déterminant la description de ses composants et son principe de fonctionnement d'une façon général.

# I.2 Définition de la table d'accumulation

 Une table d'accumulation est un dispositif de manutention continue, un convoyeur d'accumulation qui permet aux produits de s'accumuler au début ou à la fin d'une ligne de convoyeur pour un traitement ultérieur. Il agit comme un tampon dans la chaîne de production entre les deux opérations d'emballage primaire (remplissage, vissage) et d'emballage secondaire (étiquetage, mise en caisse, palettisation) [1].

 Cette table d'accumulation de bande convient à la remise des produits sur des voies de bandes transporteuses.

Souvent requis lors de la production, c'est un dispositif de manutention pratique qui absorbe les petites perturbations et pallie ainsi temporairement aux problèmes d'écoulement.

Ce dispositif de convoyage assure : meilleures transitions, des performances parfaites.

 Cette table de manutention est conçue pour l'accumulation de divers produits fruit confit, les conserves, bouteille...

 Il est également possible de réaliser des tables empilables spéciales pour l'industrie alimentaire ou pharmaceutique.

Il existe différents types de tables d'accumulation telles que : la table tournante, la table rotative, la table accumulation bouteille…

3

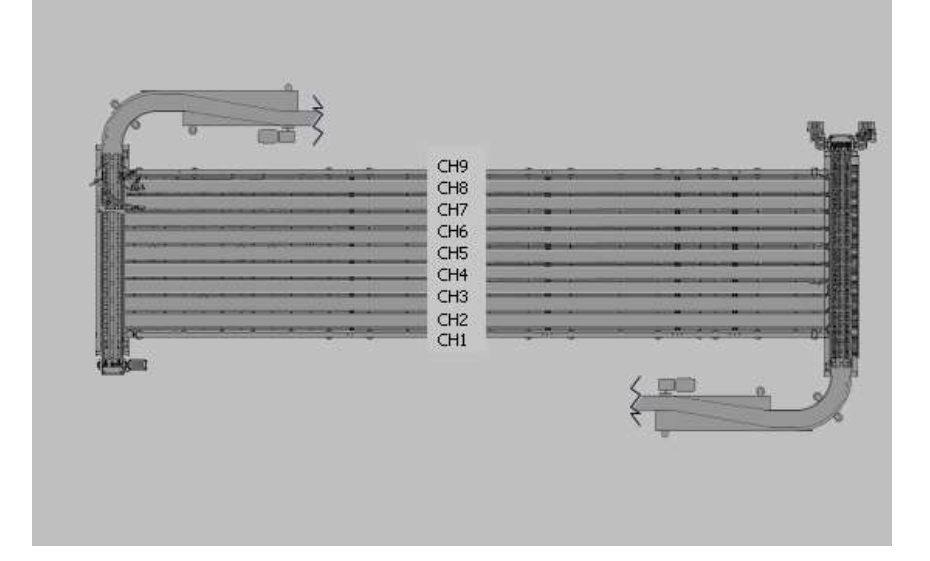

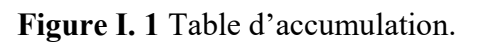

# I.3 Descriptions des éléments de la table d'accumulation

La figure suivante schématise les différentes parties essentielles constituant une table d'accumulation.

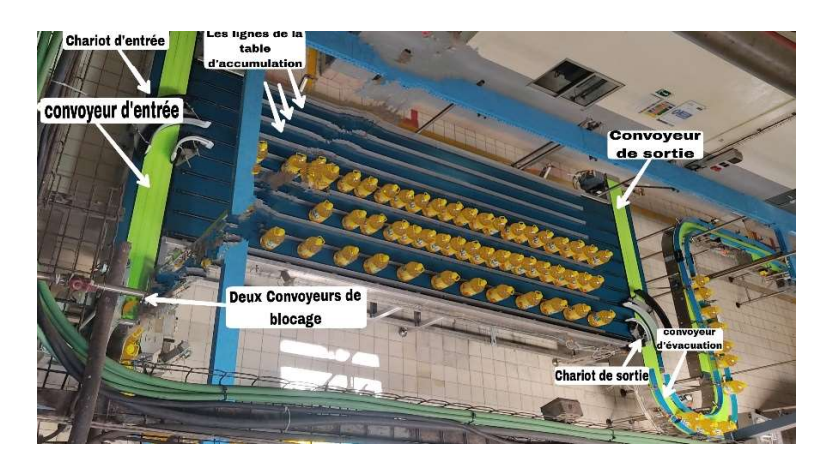

Figure I. 2 Table d'accumulation.

## I.3.1 Le convoyeur d'entrée

 Un convoyeur d'entrée est un dispositif mécanique, utilisé dans la ligne de production (table d'accumulation) pour transporter les bouteilles d'huile vers les lignes de la table.

#### I.3.2 Le convoyeur de sortie

 Un convoyeur de sortie est un élément essentiel dans le système. Il permet de convoyer les bouteilles d'huile de la ligne de la table d'accumulation vers le convoyeur d'évacuation.

#### I.3.3 Le convoyeur d'évacuation

 Un convoyeur d'évacuation est équipé d'un capteur de bourrage, il sert à envoyer les bouteilles d'huile vers un système ultérieur.

#### I.3.4 Le chariot d'entrée et le chariot de sortie

 Un chariot d'entrée est un dispositif mécanique essentiel dans la table d'accumulation. Il permet d'acheminer les bouteilles d'huile portées depuis la fin de la ligne de production jusqu'au les lignes de la table, pour que le chariot de sortie puisse évacuer les bouteilles amenées vers la sortie du système.

#### I.3.5 Les lignes

Les lignes de la table d'accumulation sont des équipements mécaniques utilisées dans les processus de production. La table est équipée de neuf (9) convoyeurs pour stocker temporairement les bouteilles d'huile avant de les acheminer vers la prochaine étape.

#### I.3.6 Convoyeur de blocage

 La table d'accumulation est dotée de deux (2) convoyeurs en parallèle qui sont utilisés pour réaliser un blocage des bouteilles d'huile, avant qu'elles ne soient introduites dans le convoyeur d'entrée.

 Ces convoyeurs agissent comme des dispositifs de retenue et de stabilisation pour les bouteilles avant leur introduction dans la prochaine étape de la chaîne de production.

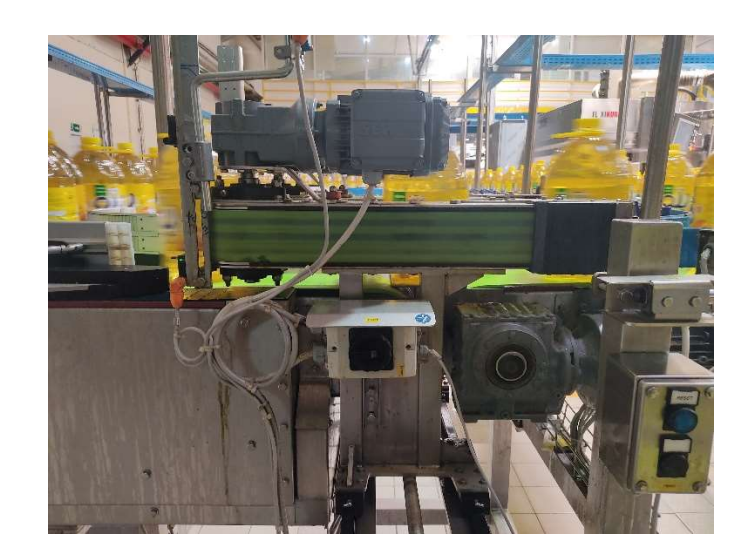

Figure I. 3 Convoyeur de blocage.

# I.4 Le principe de fonctionnement de la table d'accumulation

La table d'accumulation, fonctionne comme suit :

- Les bouteilles d'huile circulent sur le tapis de convoyage. Un capteur de proximité placé dans ce dernier détecte la présence des bouteilles. Ces dernières arrivent au convoyeur de blocage qui les bloque temporairement pour réduire la distance entre elles. Le blocage se produit à chaque fois que le chariot d'entrée se déplace d'une ligne vers une autre.
- Un chariot d'entrée équipé d'un moteur asynchrone muni d'un encodeur qui détecte le sens de rotation et le déplacement de chariot vers les lignes. Ce chariot transporte un nombre indéfini de bouteilles dans le convoyeur d'entrée et les dirige vers chaque lignes de la table d'accumulation d'une manière aléatoire à l'aide d'un capteur laser placé au début de la table pour pouvoir mesurer avec précision le déplacement et même la position des bouteilles.
- Chaque ligne de la table d'accumulation est dotée d'un moteur électrique (M1 M2… M9) qui assure l'accumulation précise des bouteilles avant que le chariot de sortie ne soit activé pour évacuer les bouteilles accumulées.
- Le chariot de sortie équipe d'un autre moteur asynchrone muni d'un autre encodeur. Ce chariot reçoit les bouteilles d'huile à la sortie de chaque convoyeur et les achemine vers le convoyeur d'évacuation qui évacue les bouteilles vers une autre étape ultérieure.

Les deux chariots se déplacent d'une manière réciproque (autrement dit quand le chariot d'entré achemine les bouteilles d'huile vers les lignes, le chariot de sortie au même temps il libère les bouteilles vers le convoyeur d'évacuation). Ils sont conçus pour assurer une manipulation précise des bouteilles d'huile.

- Capteurs de sécurité placés autour de la table de production, qui sont actionnés lorsqu'une personne ou tout autre objet s'approche trop près de la zone dangereuse.
- Un capteur de bourrage, installé au début de convoyeur d'évacuation muni d'une temporisation de 5 secondes, afin de détecter le moment où le convoyeur d'évacuation atteint sa capacité maximale. Le capteur déclenche l'arrêt du chariot, et du convoyeur de sortie. Le chariot d'entré dirige les bouteilles d'huile vers les lignes de la table. Quand la table est complètement remplie, le capteur déclenche l'arrêt du chariot, du convoyeur d'entrée ainsi que l'arrêt de système. Une fois le bourrage est terminé le convoyeur d'évacuation évacue les bouteilles, et enfin le système revient à son état normal.

Le schéma de fonctionnement du système est représenté comme suit

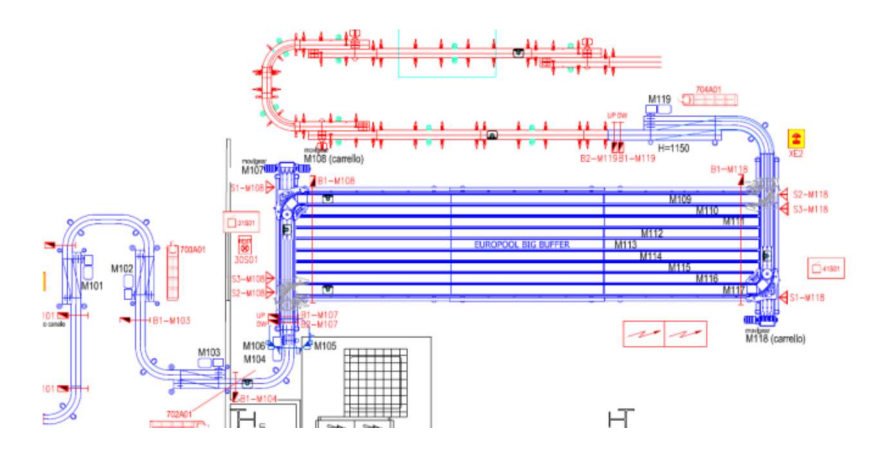

Figure I. 4 Fonctionnement de la table d'accumulation [2].

# I.5 Descriptions des capteurs, encodeurs et les variateurs de vitesse utilisés

#### I.5.1 Les capteurs

 Un capteur est un dispositif électronique qui permet de convertir une grandeur physique en un signal électrique. Ceci permettra un traitement du signal électrique par des structures électroniques à des fins de mesures et/ou de commandes [3].

 Il existe de nombreux types de capteurs, tel que le capteur de température, de lumière, de position… etc

Dans la table d'accumulation on trouve trois types de capteurs :

#### I.5.1.1 Capteur de proximité :

 Un capteur de proximité est un composant d'automatisme, qui détecte la présence d'objets sans contact. Il existe plusieurs types de capteurs de proximité qui sont utilisés en fonction du besoin et de la détection des matériaux, comme le capteur inductif, capacitif, optique… [4].

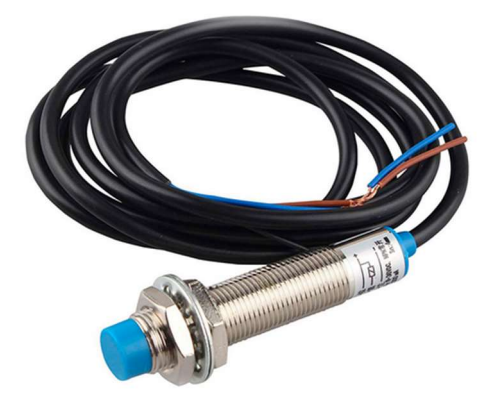

Figure I. 5 Capteur de proximité. [5]

#### I.5.1.2 Capteur photocellule

 Une photocellule, également connue sous le nom de cellule photoélectrique, photodiode ou capteur de lumière… C'est un dispositif électronique à base de semi-conducteur qui transforme l'énergie lumineuse en énergie électrique.

Dans l'industrie, les capteurs photocellules sont employés pour [6] :

- Les contrôles de remplissage
- La détection d'objets et de produits dans la manutention et le convoyage
- La détection de pièces machine dans les secteurs de la robotique et du bâtiment…

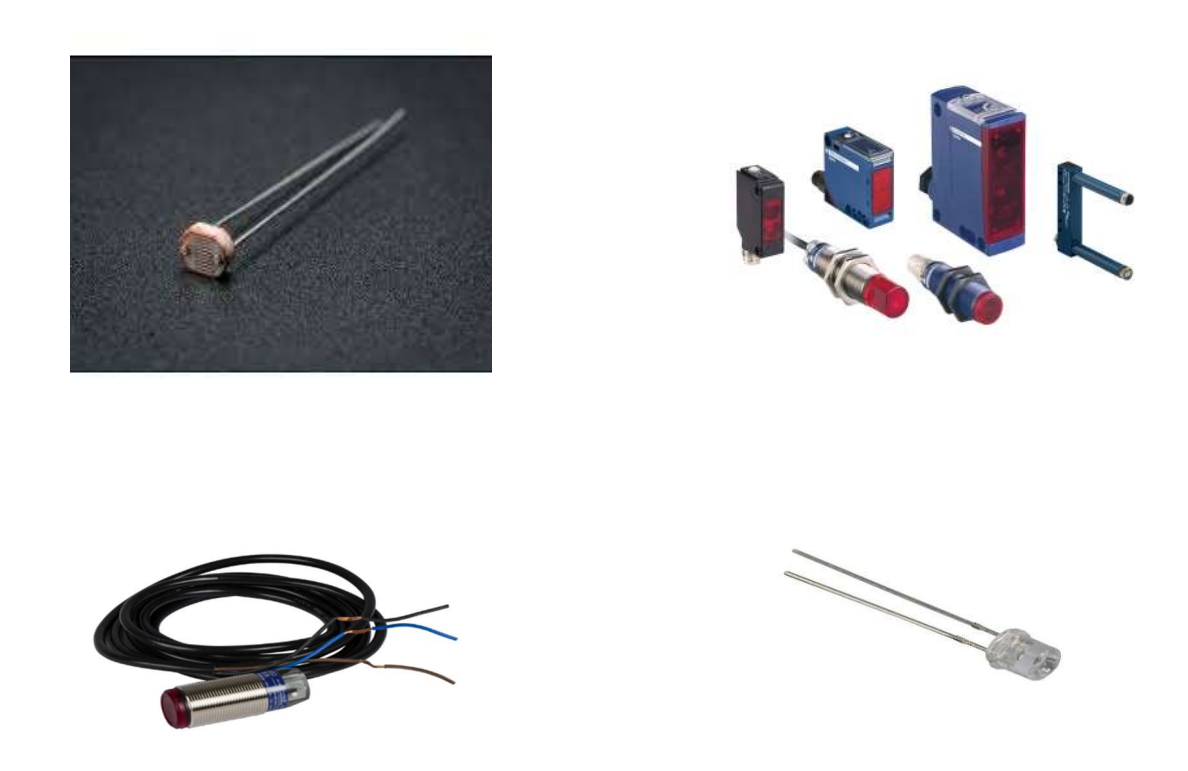

Figure I. 6 Capteurs photo-électriques.

#### I.5.1.3 Capteur laser

 Un capteur laser appelé aussi capteur de distance est un élément utilisé pour mesurer avec précision le déplacement, la distance et enfin la position. Cette technique de capteur offre des performances de mesure optimales sur une grande variété de surfaces même dans des espaces réduits [11].

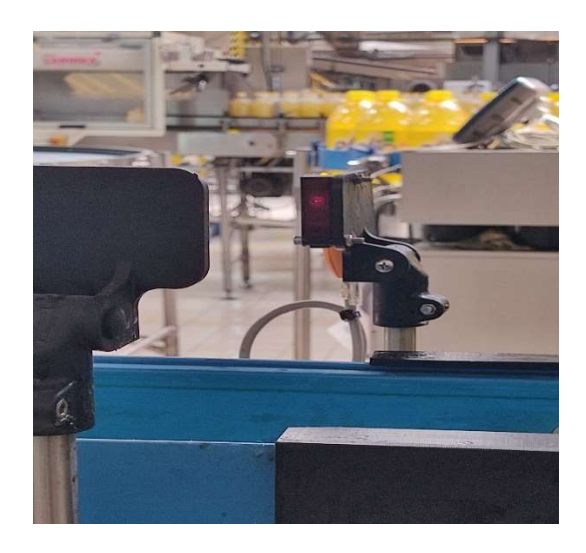

Figure I. 7 Capteur de distance laser.

9

#### I.5.2 L'encodeur

 L'encodeur est un dispositif qui permet de détecter une rotation ainsi que le sens de rotation. On le retrouve employé comme compte tour sur les moteurs ou bien comme dispositif d'entrée. Il existe plusieurs types d'encodeurs tels que les encodeurs linéaires utilisés pour mesurer les mouvements, les déplacements de position, les encodeurs rotatifs pour mesurer des rotations et les encodeurs absolus qui produisent des signaux électriques…

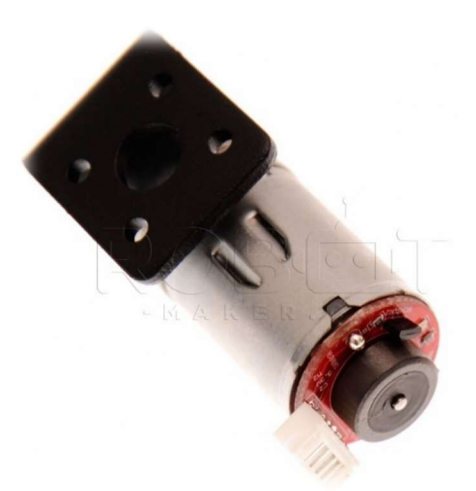

Figure I. 8 Encodeur.

#### I.5.3 Les moteurs

 La table d'accumulation est équipée de 13 moteurs asynchrones triphasés montés dans chaque élément de la table, équipés de Variateurs de vitesse qui permettent le réglage en continu de la vitesse de rotation des moteurs à courant alternatif.

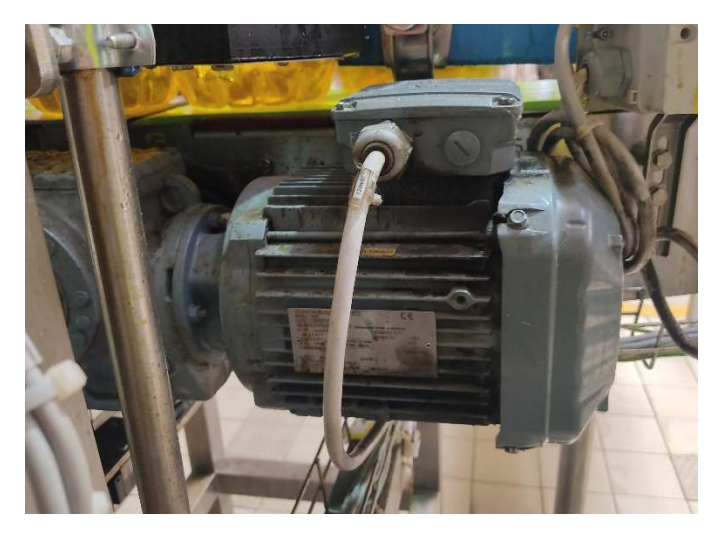

Figure I. 9 Moteur asynchrone triphasé.

 Le moteur asynchrone de la table d'accumulation mente en étoile-triangle, il a les caractéristiques selon la plaque signalétique ci-après :

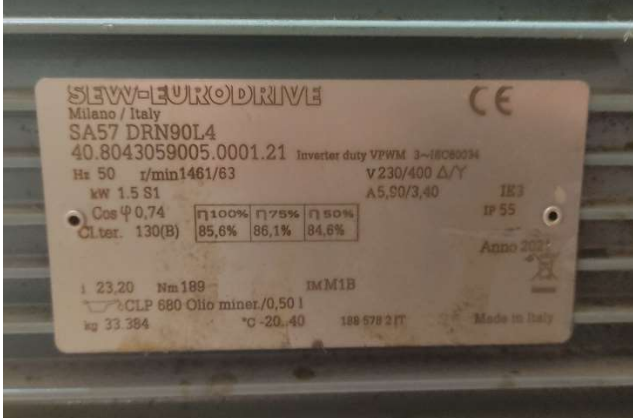

Figure I. 10 Plaque signalétique de moteur asynchrone.

- La fréquence : 50 Hz.
- La puissance du moteur : 4 kilowatts.
- La tension d'alimentation : 230 volts/ 400 V.
- Le couplage : triangle-étoile.
- Cosinus phi : 0,74.
- Ampérage/ intens5, 90/ 3,40 A.
- Vitesse de rotation : 1461/63 tour/minute

#### I.5.4 Les variateurs de vitesse

 Un variateur de vitesse, est un convertisseur d'énergie qui régule la fréquence et la tension de l'alimentation électrique fournie à un moteur asynchrone. Ils permettent une adaptation précise de la vitesse de rotation aux conditions d'exploitation.

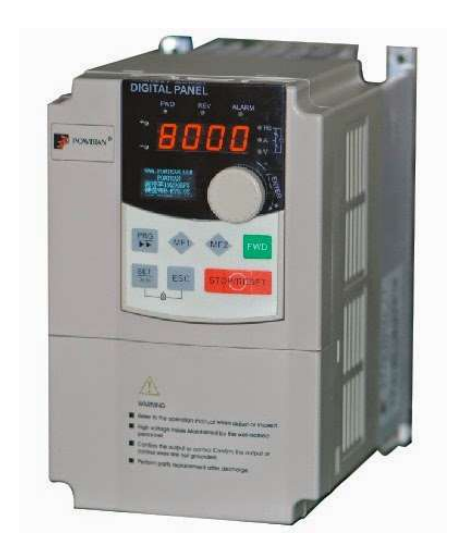

Figure I. 11 Variateur de vitesse.

# I.6 Problématique

 Notre projet se concentre sur la problématique des deux chariots de la table d'accumulation, qui persistent à se déplacer le long des lignes de la table même lorsque celle-ci est bloquée en raison d'un bourrage.

# I.7 Conclusion

 Dans ce chapitre, nous avons introduit le système et expliqué son fonctionnement, ainsi que fourni une représentation théorique de ses composants. Cette présentation prépare le terrain pour notre prochain chapitre.

# Chapitre II Les Automates Programmables Industriels

# II.1 Introduction

 Ce chapitre se concentre sur l'automatisme et l'automate programmable industriel (API), ainsi que sur l'utilisation du GRAFCET comme outil de description et de modélisation des systèmes automatisés. Nous explorerons les concepts clés de l'automatisme, en mettant l'accent sur les avantages et les fonctionnalités offerts par les automates programmables industriels. De plus, nous présenterons brièvement le GRAFCET en tant que méthode visuelle permettant de décrire et de spécifier les séquences d'actions dans un système automatisé.

#### II.2 Définition d'un système automatisé

 Un système automatisé est un ensemble d'éléments qui fonctionnent pour exécuter des taches sans intervention humain directe. Il agir sur une matière d'œuvre pour lui donner une valeur ajoutée, Il utilise des instructions programmées pour prendre des décisions et effectuer des actions en réponse à des entrées spécifiques. Cela permet d'améliorer l'efficacité, et la productivité du processus [12].

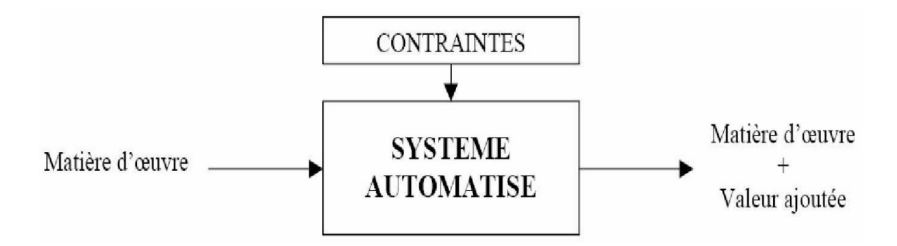

Figure II. 1 Les éléments d'un système automatisé.

#### II.2.1 Objectif de l'automatisation

 L'objectif de l'automatisation des systèmes est de produire des produits de qualité en réduisant l'intervention humaine, tout en minimisant les coûts et en améliorant la sécurité. Elle permet également de s'adapter à des situations spécifiques. En effet l'automatisation des processus permet de :

- Augmenter la productivité de l'entreprise en réduisant les coûts de production.
- Améliorer la flexibilité de la production pour s'adapter aux changements et aux demandes spécifiques.
- Perfectionner la qualité des produits pour répondre aux normes élevées et aux attentes des clients.
- S'adapter à des contextes particuliers en ajustant les processus automatisés aux besoins spécifiques de l'entreprise.
- Augmenter la sécurité en réduisant les risques d'erreurs humaines et en mettant en place des mesures de protection efficaces [13].

### II.2.2 Avantages et les Inconvénients de l'automatisation

 Les avantages de l'automatisation des processus sont multiples mais on peut résumer quelques avantages dans les points suivants :

- La capacité de production accélérée.
- Adaptabilité aux différents environnements de production.
- Utilisation flexible des systèmes automatisés.
- Création d'emplois pour les professionnels de l'automatisation.

Par contre, l'automatisation des processus possède certains inconvénients dont on citer entres autres :

- Matériel coûteux, surtout avec les systèmes hydrauliques.
- Nécessité d'une maintenance organisée.
- Réduction des emplois [13].

#### II.2.3 Domaines d'application des systèmes automatisés

 De nos jours, il est essentiel d'utiliser les technologies et les composants des systèmes automatisés dans des secteurs tels que l'automobile, l'aviation, l'industrie, le domaine médical et le transport, car ils sont indispensables pour concevoir des systèmes de production efficaces.

#### II.2.4 Structure d'un automatisme

Un système automatisé est composé de trois parties principales :

- La partie commande : ou automate qui génère les instructions nécessaires pour exécuter le processus, en se basant sur les consignes reçues et les retours d'informations vers la partie opérative.
- La partie opérative : effectue les opérations en suivant les instructions fournies par la partie commande.

La partie relation : ou dialogue qui facilite l'échange d'informations entre la partie commande et l'opérateur (tel qu'un pilote, usage, un surveillant), dont elle reçoit des consignes en lui donnant des comptes rendus visuels ou sonores [14].

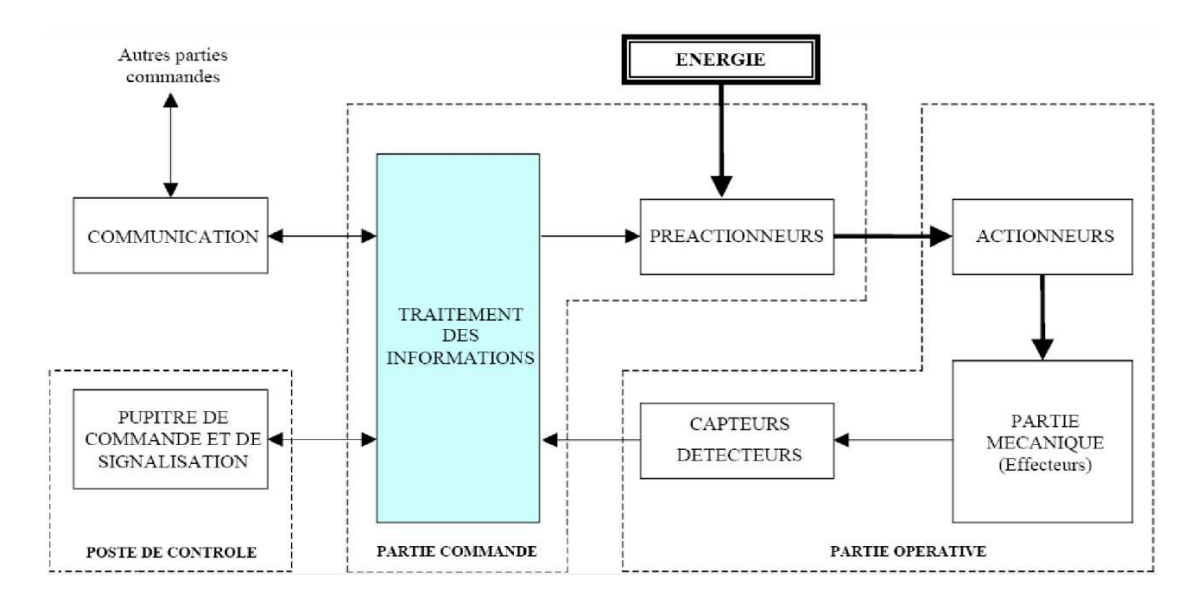

Figure II. 2 Structure d'un système automatisé.

#### II.3 Définition d'un API

 Un automate programmable est une machine électronique utilisée dans l'industrie pour contrôler et automatiser des processus. Il peut être programmé pour exécuter des tâches spécifiques et interagir avec d'autres équipements, capteurs et actionneurs [15].

#### II.3.1 Application des automates programmables

 Les automates programmables sont présents dans beaucoup de domaines soit par exemple les domaines suivants [16].

- Commande de machines (convoyage, stockage, emballage).
- Automatisme du bâtiment (chauffage, climatisation, alarme, éclairage).
- Régulation du processus (chimie, pétrochimie, traitement des eaux).
- Contrôle de systèmes (production et distribution d'énergie).
- Transport.

#### II.3.2 Architecture des automates programmables

#### II.3.2.1 Structure extérieur

Les automates peuvent être de type compact ou modulaire :

#### Le type compact

 Ces automates, de fonctionnement simple, sont généralement destinés à la commande de petits automatismes

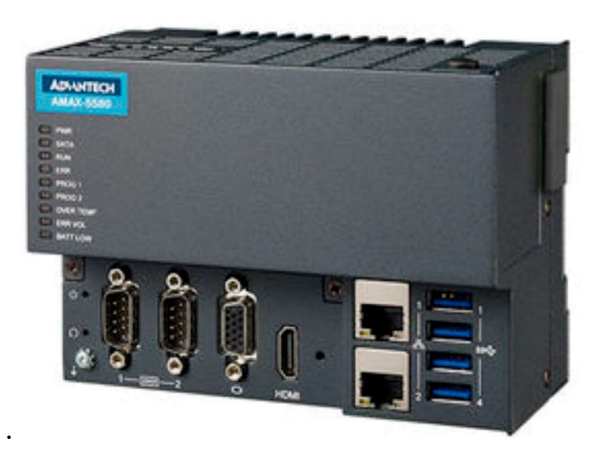

Figure II. 3 Automate compacte.

#### Le type modulaire

 Ces automates sont intégrés dans les automatismes complexes où puissance, capacité de traitement et flexibilité sont nécessaires.

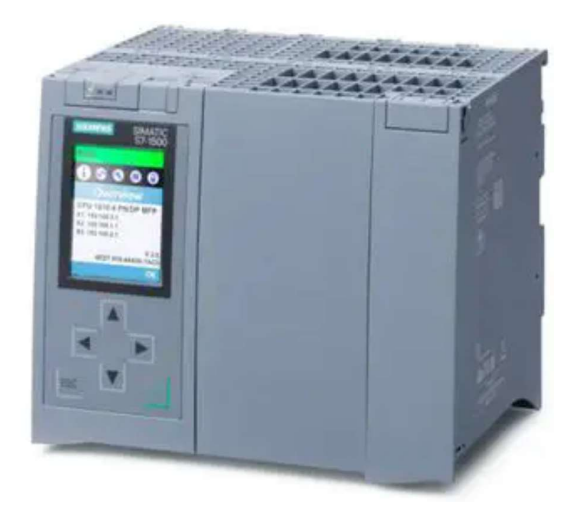

Figure II. 4 Automate modulaire SIMATIC S7-1500.

#### II.3.2.2 Structure interne

#### 1- Module d'alimentation

Il assure la distribution d'énergie aux différents modules [17].

#### 2- Le processeur

Le processeur dans l'automate programmable a plusieurs rôles en plus du traitement des instructions du programme :

- Gestion des entrées/sorties : Le processeur gère les signaux d'entrée provenant des capteurs et les signaux de sortie vers les actionneurs. Il permet ainsi le contrôle des différentes composantes du système.
- Surveillance et diagnostic : Le processeur effectue des tests au démarrage ou de manière cyclique pendant le fonctionnement de l'automate. Cela permet de surveiller son état et de détecter d'éventuels problèmes ou erreurs.
- Communication avec le terminal de programmation : Le processeur permet l'interaction avec le terminal de programmation. Il permet de modifier et de déboguer le programme en cours d'exécution, d'effectuer des réglages ou de vérifier les données [4].

#### 3- Les mémoires :

 Les automates programmables industriels sont équipés de différents types de mémoires qui accompagnent leur processeur. Voici les mémoires couramment présentes dans la plupart des automates programmables industriels :

- Mémoire de travail.
- Mémoire système.
- Mémoire de chargement.
- Mémoire RAM non volatile.
- Mémoire ROM.

#### 4- Les interfaces entrées/sorties

- Interface d'entrée : elle permet de recevoir les informations provenant du système automatisé de production (S.A.P) ou du pupitre. Elle traite ces signaux en les mettant en forme (par exemple, en effectuant un filtrage) tout en les isolant électriquement grâce à une technique appelée opto-couplage.

- Interface de sortie : est utilisée pour contrôler les différents actionneurs et indicateurs du système automatisé de production (S.A.P). Elle assure également l'isolement électrique nécessaire [17].

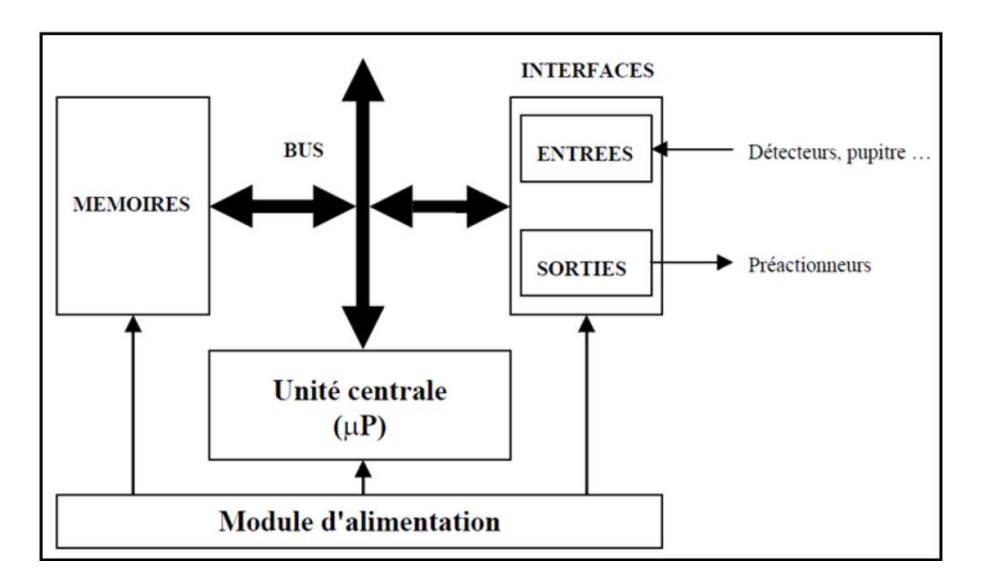

Figure II. 5 structure interne de l'automate programmable.

#### II.3.3. Fonctionnement de l'API

- L'automate programmable industriel (API) fonctionne en exécutant un programme prédéfini, suivant des instructions séquentielles.
- Son processeur interagit avec les entrées et les sorties pour contrôler les actionneurs et automatiser les processus industriels.
- Grâce à sa programmation spécifique, l'API assure un contrôle précis et une gestion efficace des opérations [18].

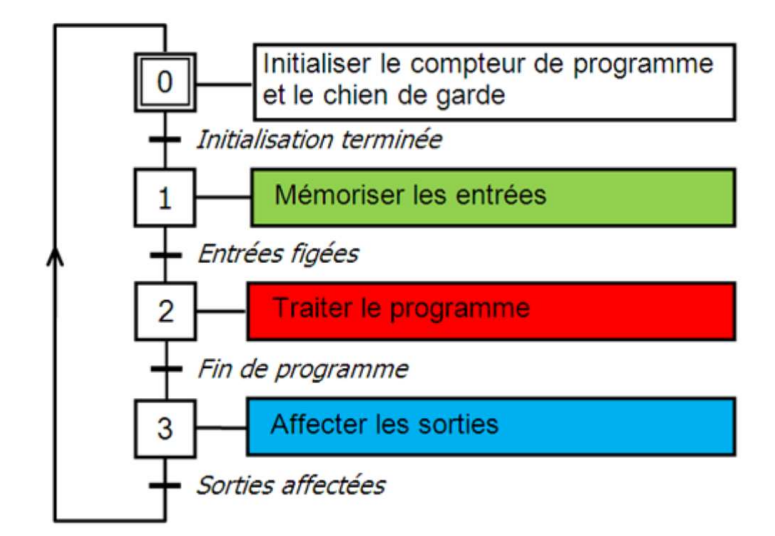

Figure II. 6 Fonctionnement de l'API.

#### II.3.4. Nature des informations traitées par l'automate

Les informations traitées par l'automate peuvent être de différentes natures :

- 1. Tout Ou Rien (T.O.R.) : Ces informations sont binaires, elles peuvent prendre seulement deux états, tels que vrai/faux, 0 ou 1. Elles proviennent généralement de détecteurs, de boutons poussoirs, etc.
- 2. Analogique : Ces informations sont continués et peuvent prendre des valeurs dans une plage spécifique. Elles sont généralement fournies par des capteurs mesurant des grandeurs physiques telles que la pression, la température, etc.
- 3. Numérique : Ces informations sont codées sous forme de mots binaires ou hexadécimaux. Elles proviennent d'ordinateurs ou de modules intelligents.

L'automate est capable de traiter ces différentes natures d'informations en fonction des besoins et des exigences du système automatisé.

## II.4. Le GRAFCET

#### II.4.1. Définition

 Le diagramme fonctionnel ou GRAFCET (Graphe de Commande Etape-Transition) est une méthode de description d'un système automatisé. Il permet de décrire les exigences et les fonctionnalités attendues de manière claire et compréhensible pour les utilisateurs et les professionnels de l'automatisation. Il facilite la communication et le dialogue entre les différentes parties impliquées dans le processus d'automatisation [19].

## II.4.2. Règles d'évolution

 Règle 1 : Les étapes initiales sont les premières actives au début du fonctionnement. Elles sont représentées en doublant les côtés des carrés correspondants, Le système n'a pas besoin de se souvenir du passé lors du début du fonctionnement. Les étapes initiales sont souvent des étapes d'attente pour ne pas effectuer une action dangereuse par exemple à la fin d'une panne.

 Règle 2 : Une transition est validée si toutes les étapes précédentes sont validées et si sa réceptivité est vraie. Elle doit être franchie une fois validée.

 Règle 3 : Lorsqu'une transition est franchie, toutes les étapes suivantes sont activées et les précédentes sont désactivées.

 Règle 4 : Si plusieurs transitions peuvent être franchies simultanément, elles le sont toutes rapidement, selon le temps de réponse nécessaire.

 Règle 5 : Si une étape doit être à la fois activée et désactivée, elle reste active. Une temporisation ou un compteur actionné par cette étape ne seraient pas réinitialisés [20].

# II.5. Conclusion

 En conclusion, l'automatisme et l'automate programmable industriel sont des éléments clés de l'automatisation industrielle, permettant d'améliorer l'efficacité et la productivité des processus [12]. Le GRAFCET, en tant qu'outil de représentation graphique, facilite la conception et la compréhension des séquences d'actions dans un système automatisé [20].

# Chapitre III Logiciel de programmation du contrôle à la supervision

# III.1 Introduction

 Dans ce chapitre, nous explorerons les principaux aspects liés à la programmation et à la supervision des systèmes de la table d'accumulation. Nous examinerons les principaux objectifs de programmation et les différentes méthodes utilisées pour configurer la table d'accumulation avec le logiciel Tia portal et PLCSIM.

# III.2 Logiciel de programmation « TIA Portal V16 »

 Le TIA Portal (Totally Integrated Automation Portal) est un logiciel développé par Siemens qui offre une plateforme intégrée pour l'ingénierie et la programmation des systèmes d'automatisation industrielle. Il est utilisé dans l'industrie pour concevoir, configurer et programmer des automates programmables, des systèmes de contrôle et des interfaces hommemachine [21].

## III.3 Cahier des charges

 Afin de poser le problème et pour se diriger vers la bonne solution technique, nous avons commencé par établir un cahier des charges reprenant les points essentiels à respecter au cours du projet. Voici les différents points évoqués dans celui-ci :

#### III.3.1 Objectif

 Élaborer un système d'accumulation des bouteilles d'huile pour les acheminer vers les lignes de la table puis les évacuer immédiatement ou les stocker temporairement avant de les évacuer.

#### III.3.2 Spécifications techniques

- La table est constituée de neuf (9) convoyeurs disposés en parallèle, chacun est doté d'un moteur asynchrone.
- Deux convoyeurs disposés perpendiculairement à l'entrée et à la sortie de la table pour faciliter la circulation des bouteilles d'huile au long des lignes, chacun est équipé d'un moteur asynchrone.
- Un chariot d'entrée qui permet de déplacer les bouteilles vers chaque ligne de la table d'accumulation, ainsi qu'un chariot de sortie qui évacue les bouteilles des lignes.
- Les chariots sont conçus pour assurer une manipulation précise aux bouteilles d'huile.
- Chaque chariot est équipé d'un moteur et d'un encodeur pour assurer son déplacement en parallèle à l'axe de convoyeurs d'entrée et de sortie, et pour détecter la position de ces derniers.
- Un convoyeur pour le transporte de la bouteille vers le système, et un autre convoyeur d'évacuation actionné par un moteur asynchrone, pour acheminer les bouteilles hors de notre système.
- Deux convoyeurs de blocage muni d'un moteur, sont disposés en parallèle pour immobiliser les bouteilles d'huile avant de les faire avancer vers le convoyeur d'entrée de la table, cette opération de blocage est effectuée lors du déplacement du chariot d'entrée d'une ligne vers une autre.
- Un capteur de bourrage situé au début de convoyeur d'évacuation, il est conçu pour détecter tout encombrement ou obstruction dans le convoyeur d'évacuation.
- Un capteur pour détecter la présence des bouteilles d'huile avant qu'elles n'atteignent les deux convoyeurs de blocage.
- Chaque ligne de la table d'accumulation est équipée d'un moteur qui assure l'accumulation précise de 20 bouteilles avant que le chariot de sortie ne soit activé pour évacuer les bouteilles accumulées.
- L'arrêt normal de la machine en fin de cycle se fait par appuie sur le bouton « arrêt ».
- La remise en conditions initiales est nécessaire avant de lancer le procédé (conditions identiques à celle de la fin mode réglage).
- Lorsque la machine est hors tension, l'opérateur doit vérifier l'état de la machine avant de la remettre aux conditions initiales et repartir.
- L'arrêt d'urgence (AU) déclenche lorsque une partie de corps humaine s'approche près de la zone dangereuse.

## III.3.3 Fonctionnalités

- Initialement dans notre système KM10, KM15 et KM16 sont mis en marche pour permettre le passage des bouteilles.

 - Le lancement de la production est conditionné par l'activation du bouton de mise en marche.

- Le processus d'introduction des bouteilles d'huile dans le système se fera via un tapis qui les transportera vers le convoyeur d'entrée.

- Tant que le capteur B est toujours désactivé, les bouteilles sont acheminées sur la première ligne de la table (la table d'accumulation agit comme un convoyeur simple qui transporte les bouteilles dans une seule ligne(1).

- Si le capteur B est activé, le convoyeur d'évacuation et le convoyeur de blocage s'arrêtera pour bloquer les bouteilles, le convoyeur de la ligne un (1) s'arrêtera également, le chariot de sortie reste immobilisé, Ensuite, le chariot d'entrée se déplacera vers la ligne deux (2), puis le convoyeur de blocage sera activé pour faire passer les bouteilles, un compteur sera activé pour cette ligne a fin de compter 20 bouteilles pour chaque ligne, si le capteur B reste toujours activé le chariot d'entrée déplacera vers chaque ligne de la table pour les remplir, jusqu'à la neuvième (9) ligne en ordre. Après que toutes les lignes soient remplies, le système s'arrêtera.

- Si le capteur de B est désactivé, le chariot de sortie commencera à se déplacer pour transporter les bouteilles stocker dans la table, commencera par évacuer les bouteilles de la dernier ligne remplie et continuera jusqu'à atteindre la première ligne. Une fois toutes les bouteilles évacuées, le système reviendra à sa position initiale.

#### III.3.4 Tableau de nomenclature

(x) représente le numéro de la ligne de la table d'accumulation (1, 2, 3,…9) :

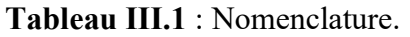

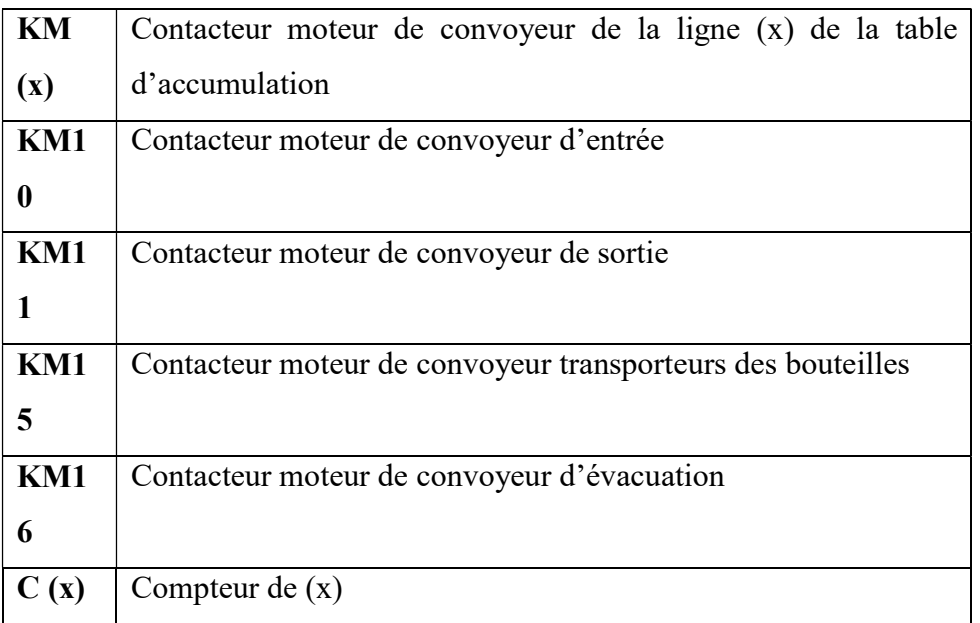

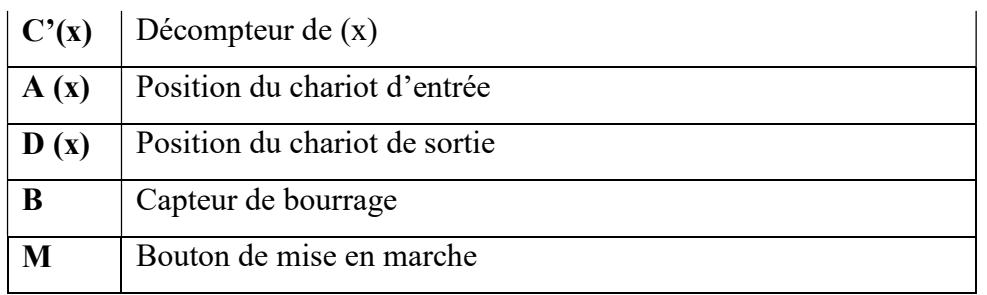

# III.4 Modélisation du système par grafcet

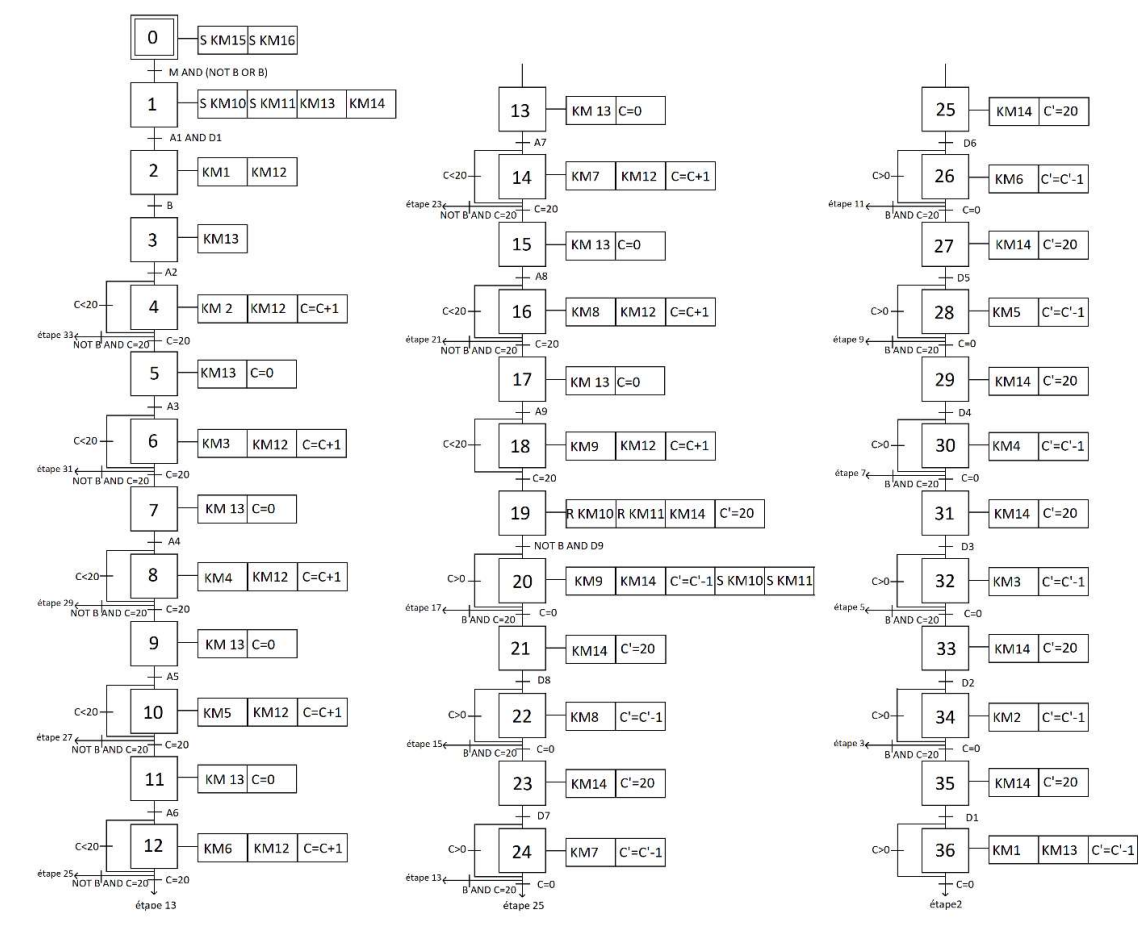

Le système est modélisé par le GRAFCET suivant :

Figure III. 1 GRAFCET du système.

# III.5 Vue du portal et vue du projet

Lorsqu'on lance Tia Portal, le contexte de travail se décompose en deux types de vue [1] :

- La vue du portal : est une vue globale qui permet d'accéder aux ressources et aux informations pertinentes disponibles dans le «Tia Portal».

- La vue du projet : utilisée pour l'organisation, la gestion et le développement des projets d'automatisation

#### III.5.1 Vue du portal

 Chaque portail est dédié au traitement d'une catégorie spécifique de tâches ou d'actions, La fenêtre affiche la liste des actions pouvant être réalisées pour la tâche sélectionnée, qui représentée dans la figure suivante :

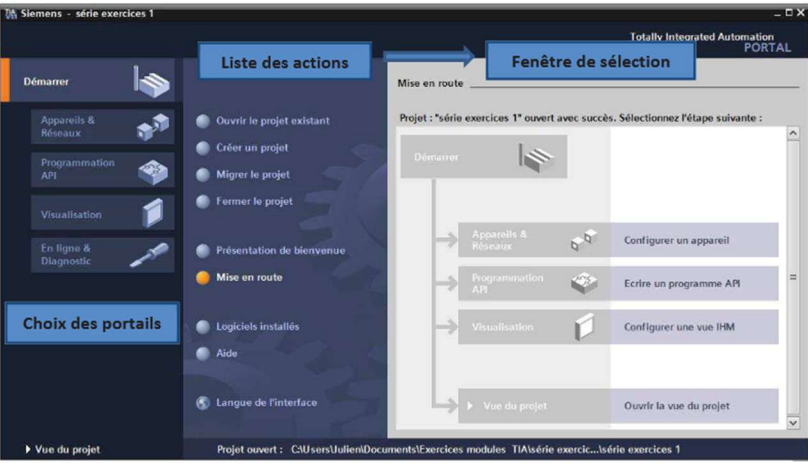

Figure III. 2 Vue de portal.

#### III.5.2 Vue du projet

 L'élément "Projet" regroupe tous les éléments et les données nécessaire pour réaliser la solution d'automatisation souhaitée, représentée dans la figure ces après :

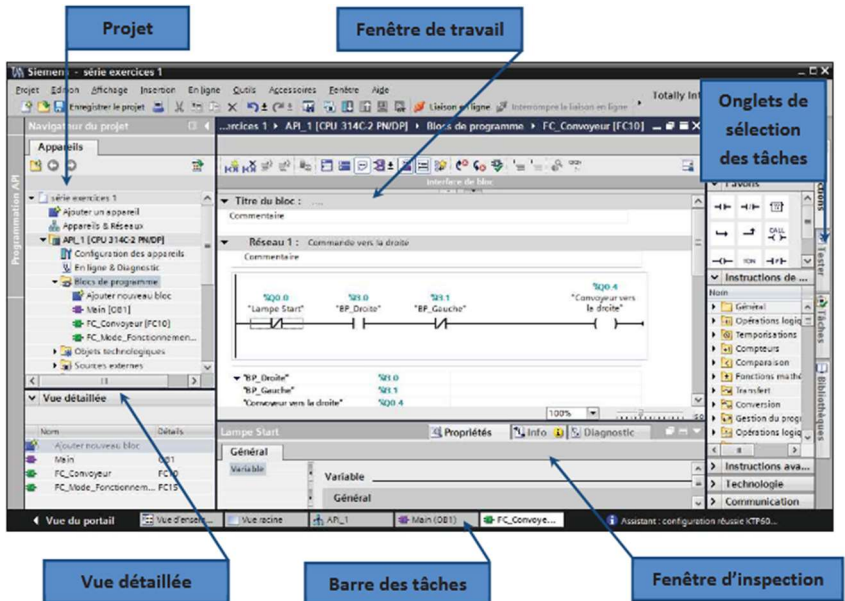

Figure III. 3 Vue du projet.

- La fenêtre de travail : permet d'afficher les objets sélectionnés dans le projet pour les traiter ultérieurement. Ces objets peuvent inclure des composants matériels, des blocs de programme, des tables de variables, des interfaces homme-machine (IHM) ...
- La fenêtre d'inspection : permet d'afficher des informations supplémentaires concernant un objet sélectionné ou sur les actions en cours d'exécution.
- Les onglets de sélection de tâche : sont un contenu qui varie en fonction de l'objet sélectionné (configuration matérielle, bibliothèques des composants, bloc de programme, instructions de programmation).

#### III.5.3 Adressage des E/S

 Pour accéder à l'adressage des entrées et sorties dans la configuration matérielle, aller dans « appareil et réseau » dans le navigateur du projet. On doit s'assurer d'être dans l'onglet « vue des appareils » de la fenêtre de travail, puis sélectionner l'appareil voulu [22].

La figure ci-dessous représente des adresses des entrées / sorties :

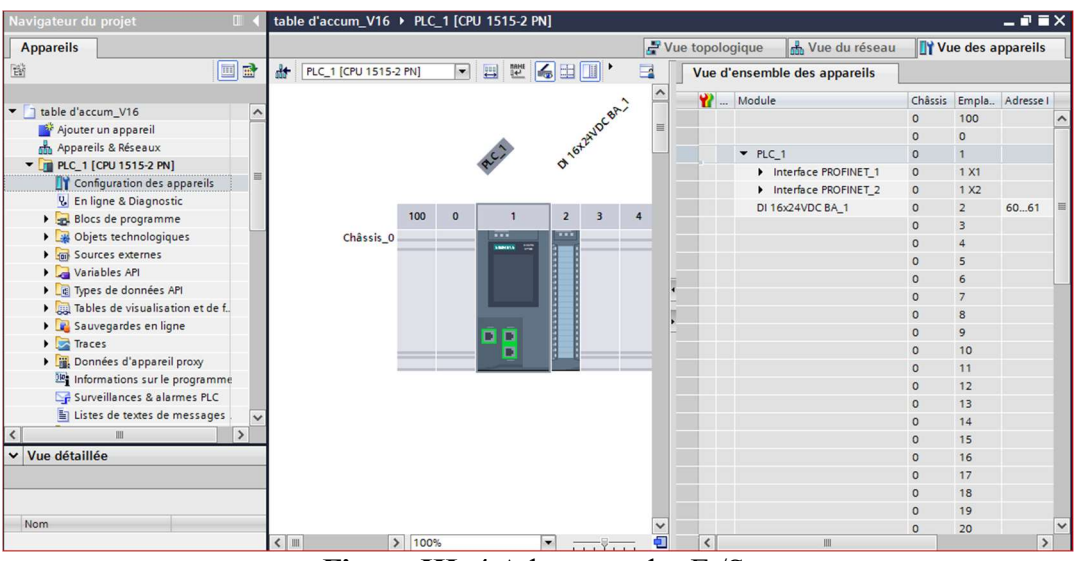

Figure III. 4 Adressage des E /S.

# III.5.4 Adresse Ethernet de la CPU

 Il est possible de définir l'adresse Ethernet de la CPU en effectuant un double-clic sur le connecteur Ethernet de la station, ce qui ouvrira la fenêtre d'inspection permettant de configurer les propriétés. Afin d'établir une liaison entre la CPU et la console de programmation, il est nécessaire d'attribuer des adresses appartenant au même réseau aux deux appareils [23].

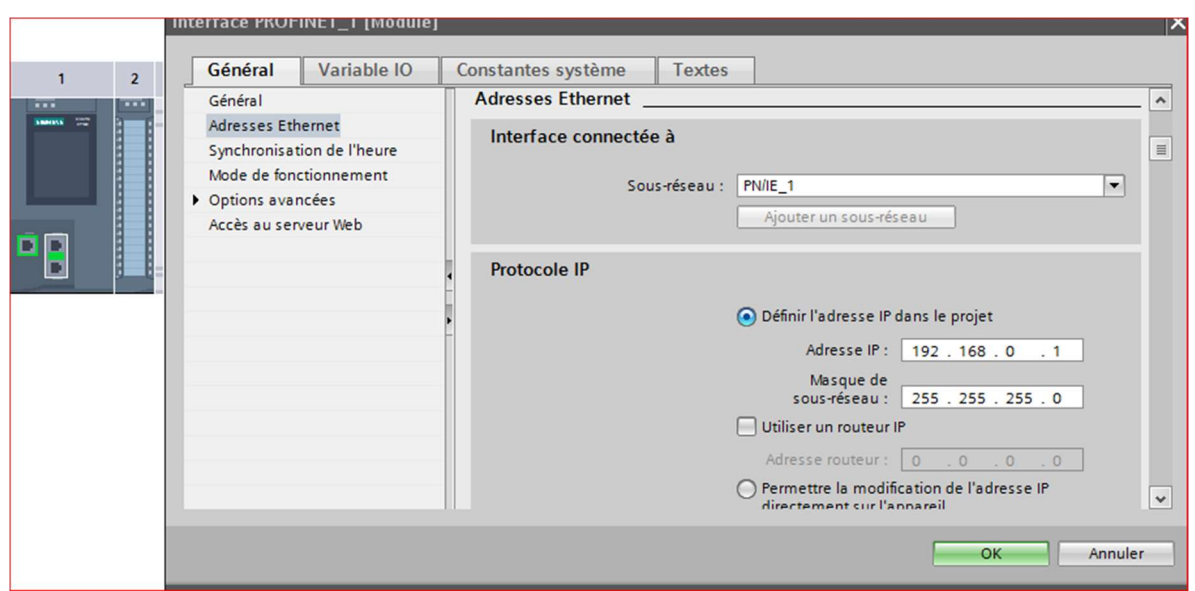

Figure III.5 Adresse Ethernet de la CPU.

#### III.5.5 Les variables API

 Dans TIA Portal, toutes les variables globales telles que les entrées, les sorties et les mémentos…sont associées à des adresses symboliques et absolues. Ces deux types d'adresses permettent de référencer et d'accéder aux variables du projet.

- 1- L'adresse absolue : représente l'identificateur d'opérande (I, Q, M, …) et son adresse et numéro de bit.
- 2- L'adresse symbolique : correspond au nom que l'utilisateur a donné à la variable (ex : Bouton Marche).

 Lors de la programmation, il est possible de choisir les types d'adresses à afficher, que ce soit les adresses absolues, symboliques ou les deux en même temps.

# III.6 Configuration de l'API S7-1500

Les étapes ci-dessous montrent comment créer un projet pour SIMATIC S7-1500 :

#### III.6.1 Création du projet

 Pour créer un projet dans la vue du portal, on clique sur « créer un projet ». Ensuite on donne un nom au projet « table d'accum v16 », et on choisit le chemin où il sera enregistré et enfin, il suffit de cliquer sur le bouton « créer ».

La figure suivante présente la création de notre projet

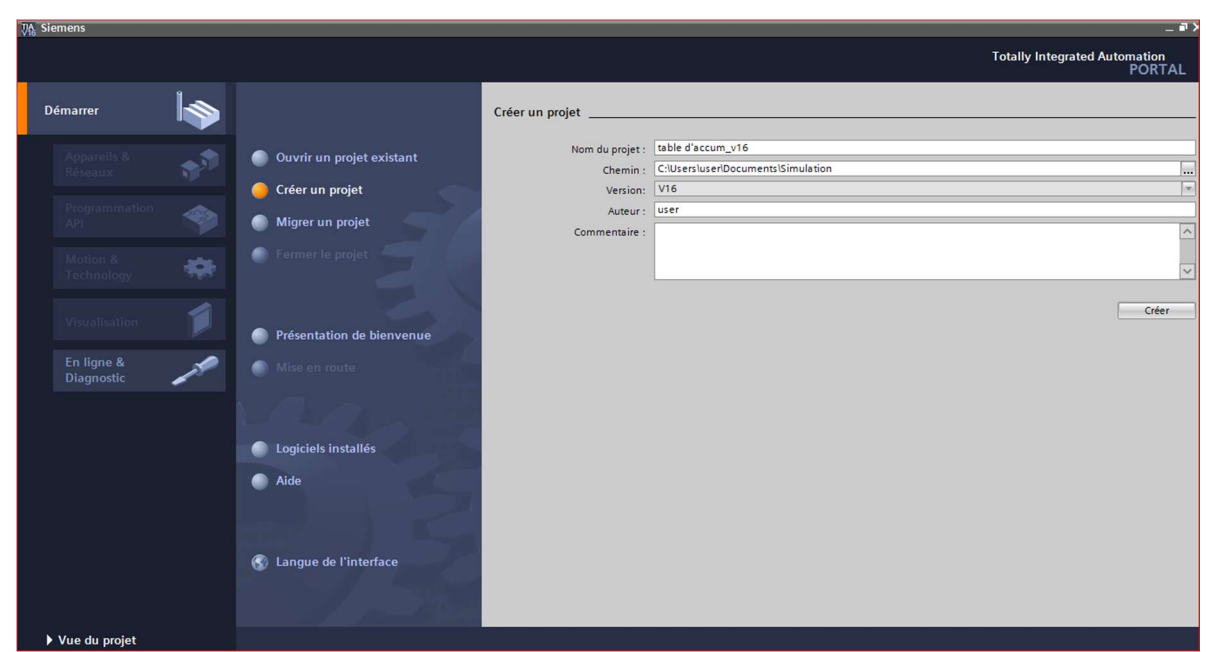

Figure III.6 Création du projet.

#### III.6.2 Configuration et paramétrage du matériel

 Une fois le projet créé, on peut configurer la station de travail. Premièrement on passe par la « vue du projet » et on clique sur « ajouter un appareil », ensuite on fait le choix de notre CPU, et on ajoute les modules complémentaires (alimentation, E/S TOR ou analogiques, module de communication...

Cette étape est représentée dans la figure ci-après :

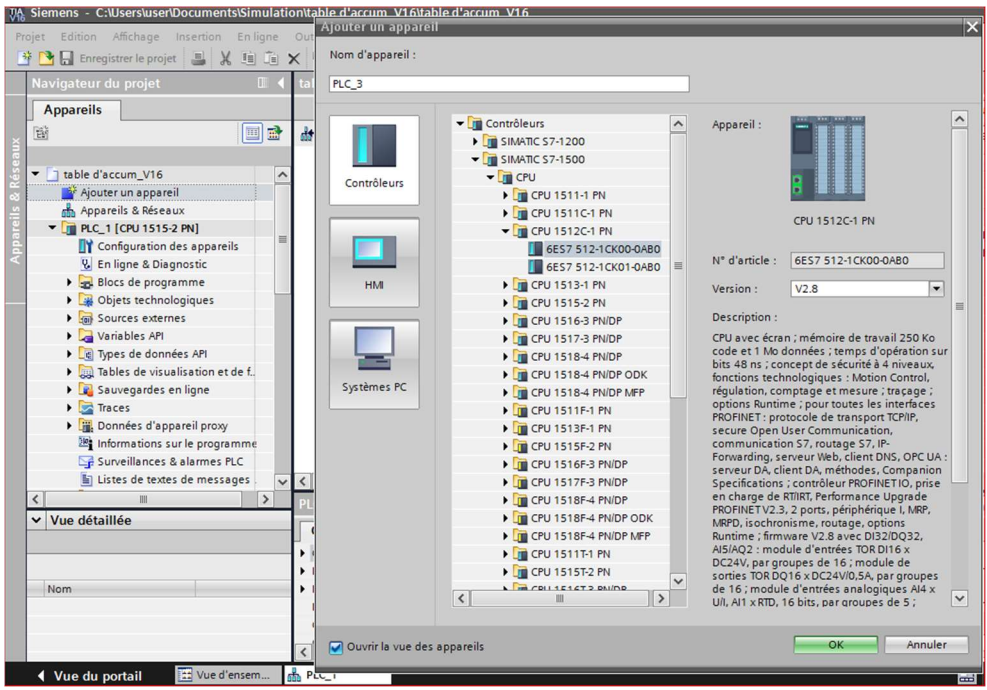

Figure III.7 Configuration et paramétrage du matériel.

 Il est possible d'ajouter des modules complémentaires à l'API en utilisant le catalogue disponible. Cependant, si l'on souhaite intégrer un nouvel écran ou une autre API, il est nécessaire de passer par la commande « ajouter un appareil » dans le navigateur du projet. Lorsque un élément sélectionné et inséré dans le projet, des informations détaillées sont fournies dans l'onglet « information ».

La figure ci-dessous représente une deuxième configuration du matériel.

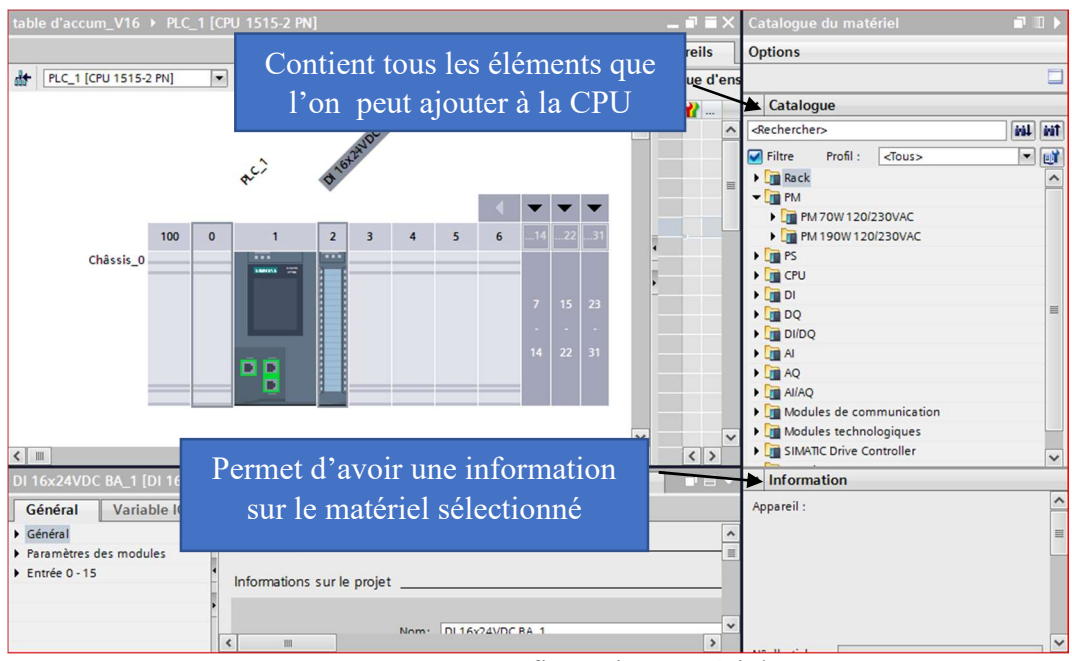

Figure III. 8 Configuration matériel.

#### III.6.3 Les variables

 Dans chaque programme, il est nécessaire de définir la liste des variables qui seront utilisées lors de la programmation. L'utilisation de noms appropriés lors de l'élaboration de la table des mnémoniques rend le programme plus compréhensible et plus facile à manipuler. Après avoir donné un nom à chaque variable, nous spécifions son type de données, puis son adresse. Nous remplissons ensuite la table des variables en respectant les exigences de notre cahier des charges.

La figure III.8 présente une partie de la table des variables utilisées dans notre programme.

| <b>Appareils</b>                                              |                     |               |                                                    | <b><i><u></u></i></b> Variables |                             | <b>■ Constantes utilisateur</b> |               |                          | Constantes système      |                         |                         |               |
|---------------------------------------------------------------|---------------------|---------------|----------------------------------------------------|---------------------------------|-----------------------------|---------------------------------|---------------|--------------------------|-------------------------|-------------------------|-------------------------|---------------|
| 画<br>鬝                                                        | 国                   | $\equiv$<br>≝ | 9日 第1日                                             |                                 |                             |                                 |               |                          |                         |                         |                         | $\Box$        |
|                                                               |                     |               |                                                    |                                 |                             |                                 |               |                          |                         |                         |                         |               |
|                                                               |                     |               | <b>Variables API</b>                               |                                 |                             |                                 |               |                          |                         |                         |                         |               |
| Moteur L5 [FC5]                                               | $\hat{\phantom{a}}$ |               | Nom                                                | Table des variables             |                             | Type de données                 | Adresse       | Réma                     | Acces                   | Écritu                  | Visibl                  | Sur           |
| <b>E</b> -Moteur L6 [FC6]                                     |                     |               | ordre de marche M1<br>$\blacksquare$               |                                 | Table de variabl • Int      |                                 | <b>B</b> %QWO | $\overline{\phantom{a}}$ | ☑                       | ☑                       | $\blacktriangledown$    |               |
| <b>E</b> -Moteur L7 [FC7]                                     |                     |               | consigne de fréquence L1<br>k⊡                     |                                 | Table de variables s., Int. |                                 | %0W2          |                          | 罓                       | $\overline{\mathbf{v}}$ | Ø                       |               |
| Moteur L8 [FC8]                                               |                     |               | $\leftarrow$<br>ordre de marche M2                 |                                 | Table de variables s., Int. |                                 | %QW4          |                          | $\blacksquare$          | ☑                       | ☑                       |               |
| Moteur L9 [FC9]                                               |                     |               | consigne de fréquence M2<br>$\bigoplus$            |                                 | Table de variables s., Int. |                                 | %QW6          |                          | ☑                       | M                       | ☑                       |               |
| Blocs système                                                 |                     |               | $\overline{\text{}}$<br>ordre de marche M3         |                                 | Table de variables s., Int. |                                 | %OW8          |                          | $\blacksquare$          | ☑                       | 罓                       |               |
| Objets technologiques<br>$\blacktriangleright$ $\blacksquare$ |                     |               | €<br>consigne de vitesse M3                        |                                 | Table de variables s., Int. |                                 | %QW10         |                          | ☑                       | Ø                       | ☑                       |               |
| Sources externes<br>$\frac{1}{2}$                             | 目                   |               | $\leftarrow$<br>ordre de marche M4                 |                                 | Table de variables s Int    |                                 | %0W12         |                          | $\overline{\mathbf{v}}$ | ☑                       | $\overline{\mathbf{v}}$ |               |
| Variables API                                                 |                     |               | $\blacksquare$<br>consigne de vitesse M4           |                                 | Table de variables s., Int. |                                 | %OW14         |                          | $\overline{\mathbf{z}}$ | Ø                       | Ø                       |               |
| Afficher toutes les variables                                 |                     |               | $\blacksquare$<br>ordre de marche M5               |                                 | Table de variables s Int    |                                 | %QW16         |                          | $\blacksquare$          | Ø                       | $\overline{\mathbf{v}}$ |               |
| list Insérer une nouvelle table.                              |                     | 10            | <b>k</b><br>consigne vitesse de M5                 |                                 | Table de variables s., Int. |                                 | %0W18         |                          | $\blacksquare$          | Ø                       | ☑                       |               |
| Table de variables standar.                                   |                     | 11            | ordre de marche M6<br><b>KET</b>                   |                                 | Table de variables s. Int   |                                 | %QW20         |                          | Ø                       | ☑                       | Ø                       |               |
| I ce Types de données API                                     |                     | 12            | $\bigoplus$<br>consigne vitesse M6                 |                                 | Table de variables s., Int  |                                 | %QW22         |                          | ☑                       | Ø                       | 罓                       |               |
| I ables de visualisation et de f                              |                     | 13            | $\leftarrow$<br>ordre de marche M7                 |                                 | Table de variables s., Int. |                                 | %OW24         |                          | ☑                       | ☑                       | Ø                       |               |
| Sauvegardes en ligne                                          |                     | 14            | $\left  \cdot \right $<br>consigne de fréquence M7 |                                 | Table de variables s. Int   |                                 | %QW26         |                          | ☑                       | Σ                       | ☑                       |               |
| laces                                                         |                     | 15            | ordre de marche M8<br><b>GI</b>                    |                                 | Table de variables s., Int. |                                 | %QW28         |                          | ☑                       | Ø                       | Ø                       |               |
| Données d'appareil proxy                                      |                     | 16            | K⊡<br>consigne de vitesse M8                       |                                 | Table de variables s., Int. |                                 | %QW30         |                          | ☑                       | Ø                       | ☑                       |               |
| Informations sur le programme                                 |                     | 17            | $\leftarrow$<br>ordre de marche M9                 |                                 | Table de variables s., Int  |                                 | %QW32         |                          | $\blacksquare$          | Ø                       | M                       |               |
|                                                               | $\rightarrow$       | 18            | <b>KO</b><br>consigne de vitesse M9                |                                 | Table de variables s., Int. |                                 | %OW34         |                          | 罓                       | $\overline{\mathbf{v}}$ | $\overline{\mathbf{v}}$ |               |
| $\vee$ Vue détaillée                                          |                     | 19            | ordre de marche Conv1<br>ko                        |                                 | Table de variables s., Int. |                                 | %QW52         |                          | ☑                       | ☑                       | $\overline{\mathbf{z}}$ |               |
|                                                               |                     | $\sim$        | concinna viterra Con1<br>$-6.0$                    |                                 | Table de variabler r Int    |                                 | 0,0.005       |                          | $\Box$                  | $\overline{a}$          | G                       |               |
|                                                               |                     |               | $\left\langle \right\rangle$                       |                                 |                             |                                 |               |                          |                         |                         |                         | $\rightarrow$ |

Figure III. 9 Liste de variables.

#### III.6.4 Création d'un bloc de fonction FC

 Ce bloc montre comment la table marche et s'arrête, ainsi que le mode de contrôle est automatique ou manuel.

 Pour créer ce bloc on clique sur « blocs de programmes » > ajouter un nouveau bloc > **fonction**  $FC$  **> nom finalement sur « ok ».** 

La figure suivante représente un bloc de fonction FC :

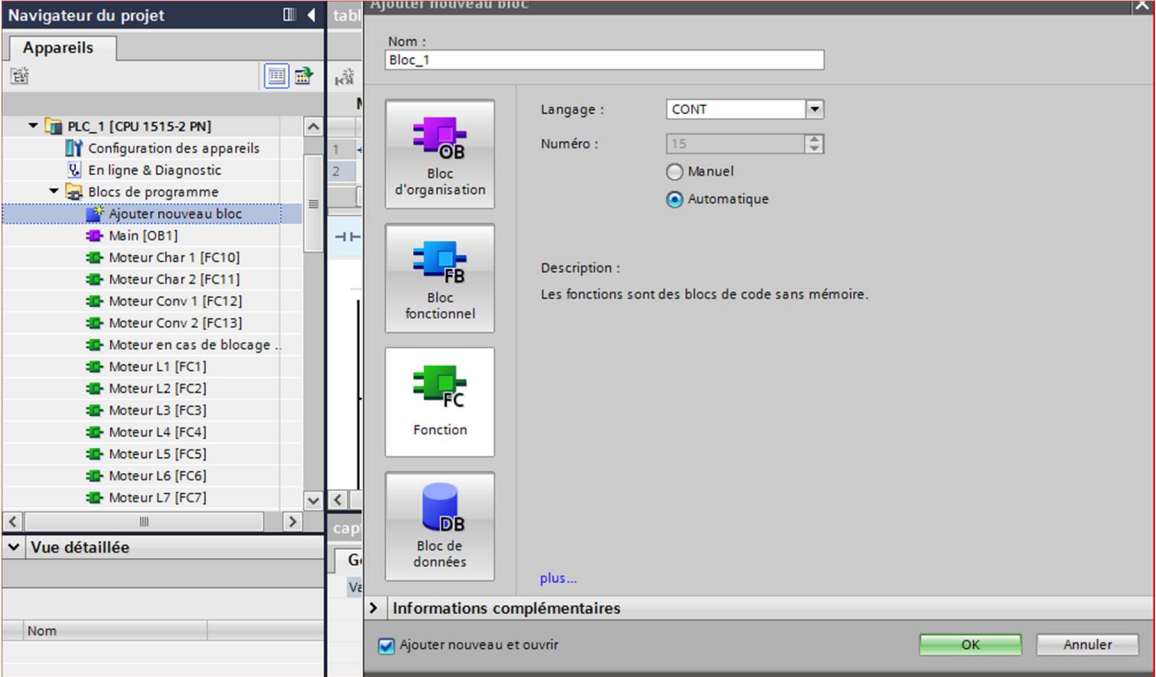

Figure III. 10 Présentation de bloc FC.

 Dans notre projet ont a créés 14 blocs FC selon le nombre des moteurs de la table d'accumulation. Afin de créer ces derniers, on glisse dans le programme principal c'est-à-dire dans le bloc d'organisation OB présenté dans la figure ci-dessous :

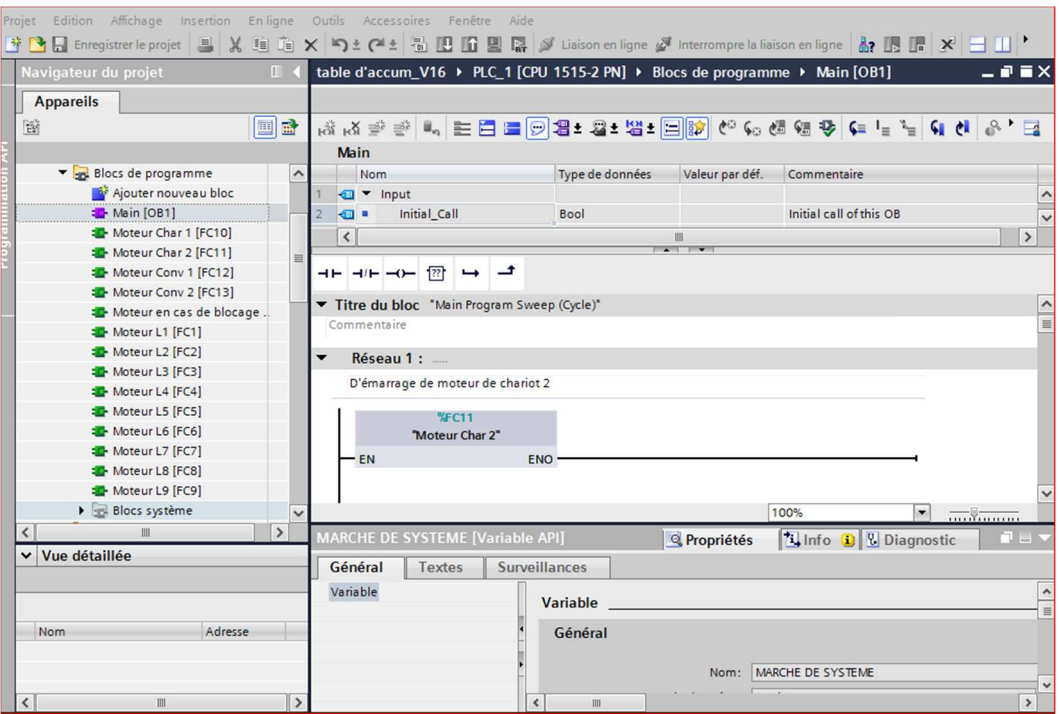

Figure III. 11 Bloc OB.

## III.6.5 Représentation des réseaux de blocs FC

- A- Le moteur de chariot 1 : représenté par 7 réseaux :
- le réseau 1 ont à utilisées la fonction NORM X pour assurer la position de chariot et l'angle de départ et CON pour convertir la vitesse en décimal.
- Le réseau 2 ont a utilisées un compteur et décompteur pour le comptage des bouteilles dans chaque lignes.
- Le réseau 3, 4 c'est l'arrêt et la marche de chariot avec un ordre de 1150, 1151 en ordre dans la fonction move et une fréquence précise.
- Le réseau 4, 5, 6 c'est la commande de chariot pour se déplace sois en sens positif ou au sens négatif.

La figure suivante présente le réseau de chariot 1 :

| Nom                                         | Type de données     | Valeur par déf.          | Commentaire             |             |                        |
|---------------------------------------------|---------------------|--------------------------|-------------------------|-------------|------------------------|
|                                             |                     |                          |                         |             |                        |
| <b><i>I</i></b> ▼ Input                     |                     |                          |                         |             |                        |
| <ajouter><br/>٠</ajouter>                   |                     |                          |                         |             |                        |
| <b><i>I</i></b> ▼ Output                    |                     |                          |                         |             |                        |
|                                             |                     |                          | $-1$                    |             |                        |
| ᅼ<br>72<br>$+F$ $+/F$ $-0$<br>$\rightarrow$ |                     |                          |                         |             |                        |
| Titre du bloc<br>$\cdots$                   |                     |                          |                         |             |                        |
|                                             |                     |                          |                         |             |                        |
|                                             |                     |                          |                         |             |                        |
| Commentaire                                 |                     |                          |                         |             |                        |
|                                             |                     |                          |                         |             |                        |
| Réseau 1 :                                  |                     |                          |                         |             |                        |
|                                             |                     |                          |                         |             |                        |
| Commentaire                                 |                     |                          |                         |             |                        |
| $\overline{\phantom{a}}$                    |                     |                          |                         |             |                        |
|                                             | NORM_X              |                          |                         | <b>CONV</b> |                        |
|                                             | <b>Real to Real</b> |                          |                         | Real to Int |                        |
| EN                                          | ENO                 |                          | EN                      |             | <b>ENO</b>             |
| $0.0 - M/N$                                 |                     |                          |                         |             |                        |
|                                             |                     | <b>%MD110</b>            | <b>%MD110</b>           |             | %MWI4                  |
| %D62:P                                      |                     | OUT - "position de Char" | "position de Char" - IN |             | OUT - "position_char1" |
| "Tag_66":P - VALUE<br>$360.0 -$ MAX         |                     |                          |                         |             |                        |

Figure III. 12 Réseau chariot 1.

- B- Moteur de chariot 2 : représenter par 15 réseau
- Le Réseau  $1:$  On a utilisé l'identification la fonction NORM  $X$  pour assurer la position de chariot et l'angle de départ et CON pour convertir la vitesse en décimal
- Le réseau 2 : On a ajouté un compteur et décompteur pour chaque ligne pour le décomptage des nombres des bouteilles.
- Le réseau 3, 4… 10 : le déplacement de chariot avec un déphasage de 20°, pour cela on a utilisé une comparaison.
- Le réseau 11, 12 : la marche et l'arrêt de chariot en ordre avec une fréquence précise.
- Le réseau 13, 14, 15 c'est la commande de chariot pour se déplace sois en sens positif ou au sens négatif.

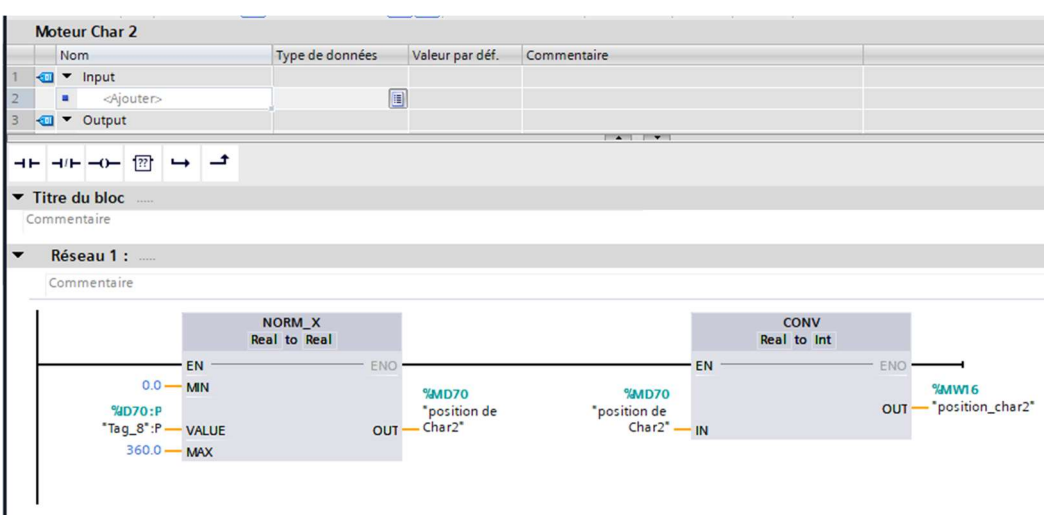

Figure III. 13 Réseau chariot 2.

- C- Moteur de convoyeur d'entrée, sortie : représenter par 3 réseaux.
- Réseau 1, 3 : marche et l'arrêt de moteur en ordre.
- Réseau 2 : le comptage de compteur est décompteur dans chaque lignes c'est 20 bouteilles.

| $\blacksquare$ | $-1$ $-1$ $-1$ $-1$ $-1$ | $\rightarrow$ $\rightarrow$             | <b>Contract Contract Contract</b> |                         |
|----------------|--------------------------|-----------------------------------------|-----------------------------------|-------------------------|
|                | Réseau 2 :               |                                         |                                   |                         |
|                | Commentaire              |                                         |                                   |                         |
|                | % 60.0                   | $%$ DB <sub>2</sub><br>"IEC_Timer_0_DB" |                                   |                         |
|                | "Capteur de<br>bourrage" | <b>TON</b><br>Time                      |                                   | %M20.1<br>"TEMPO CONV2" |
|                |                          | IN                                      | O                                 |                         |
|                |                          | $T#5s - PT$                             | $-$ T#Oms<br>ET                   |                         |

Figure III. 14 Réseau convoyeur d'entrée et de sortie.

- D- Moteur des lignes : la table d'accumulation comporte 9 lignes de convoyage chaque moteurs représente 3 réseaux :
- Réseau 1 : la marche et l'arrêt de la ligne en ordre.
- Réseau 2 : la consigne de la fréquence de marche de la ligne avec précision en ordre (2000, 0).
- Réseau 3 : un compteur et décompteur CTUD pour compter le nombre de bouteilles dans chaque ligne (20 bouteilles).

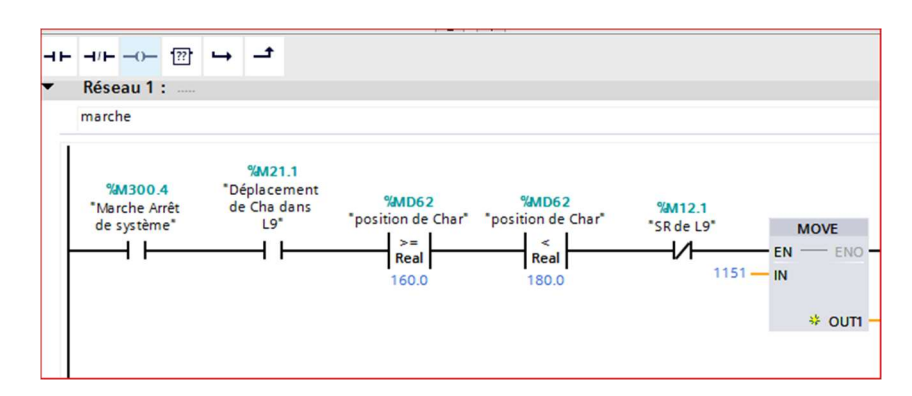

Figure III. 15 Réseau de ligne.

- E- Moteur de blocage : représenter par 4 réseau :
- Réseau 1, 3 : la marche et l'arrêt de moteur en ordre.
- Réseau 2, 4 : la consigne de vitesse de chaque ordre.

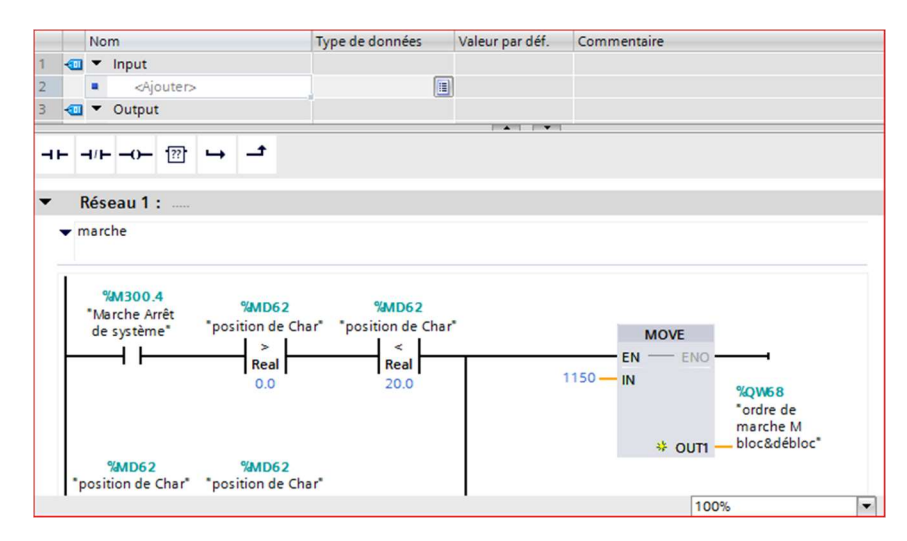

Figure III. 16 Réseau de moteur de blocage.

.

#### III.6.6 Compilation et chargement de la configuration matérielle

 Une fois que la configuration matérielle et la programmation sont terminées, on peut compiler et charger cette configuration dans l'automate. Pour effectuer la compilation, on utilise l'icône « Compiler » de la barre de tâches, et on sélectionne l'API dans le projet puis on clique sur l'icône « compiler ». Cette méthode permet d'effectuer à la fois une compilation matérielle et logicielle.

 La figure III.16 représente L'étape de compilation et chargement de la configuration matérielle [3].

| Projet Edition Affichage Insertion Enligne Outils Accessoires<br>外 B Enregistrer le projet 三 ※ 垣 道 × り± (*± 苞 四 圓 |               |                                 | B.                       |                                                          | Compilation et      |                                     |                   | <b>Totally Integrated Automation</b>         | <b>PORTAL</b>                 |
|----------------------------------------------------------------------------------------------------|---------------|---------------------------------|--------------------------|----------------------------------------------------------|---------------------|-------------------------------------|-------------------|----------------------------------------------|-------------------------------|
| Navigateur du projet                                                                                              |               | table d'accum_V16 ▶ PLC_1 [CPU  |                          |                                                          |                     |                                     |                   | aloque du matériel                           | $\neg$ $\neg$ $\neg$          |
| <b>Appareils</b>                                                                                                  |               |                                 |                          | Vue topologique                                          | Nue du réseau       | <b>TY Vue des appareils</b>         |                   | <b>Options</b>                               |                               |
| 腦                                                                                                    | 回動            | <b>At</b> PLC_1 [CPU 1515-2 PN] | 国<br>$\vert \cdot \vert$ | $\frac{3884}{142}$<br>$\mathbf{G} \boxplus \blacksquare$ |                     | $\Box$                              | Vue d'ens         |                                              | E                             |
|                                                                                                    |               |                                 |                          |                                                          |                     |                                     |                   | $\vee$ Catalogue                             |                               |
| v 1 table d'accum_V16                                                                                             | $\lambda$     |                                 |                          | Mierzyczen,                                              |                     |                                     | $\mathbf{P}$      |                                              |                               |
| Ajouter un appareil                                                                                               |               |                                 |                          |                                                          |                     |                                     | $\overline{ }$    | <rechercher></rechercher>                    | <b><i>ink</i></b> <i>init</i> |
| Appareils & Réseaux                                                                                               |               |                                 |                          |                                                          |                     |                                     |                   | Profil:<br>$\blacksquare$ Filtre<br>$<$ Tous | $\blacksquare$                |
| <b>V ID</b> PLC 1 [CPU 1515-2 PN]                                                                                 |               |                                 |                          |                                                          |                     |                                     |                   | $\blacktriangleright$ $\boxed{J}$ Rack       |                               |
| TY Configuration des appareils                                                                                    |               |                                 |                          |                                                          |                     |                                     |                   | $\triangleright$ $\blacksquare$ PM           |                               |
| <b>V.</b> En ligne & Diagnostic                                                                                   |               |                                 |                          |                                                          |                     |                                     |                   | $\frac{1}{2}$ in PS                          |                               |
| Blocs de programme                                                                                                |               | 100                             | $\Omega$                 | $\overline{2}$<br>$\overline{\mathbf{3}}$                | 5<br>$\overline{4}$ |                                     |                   | $\triangleright$ $\blacksquare$ CPU          | S Outils en ligne             |
| Ajouter nouveau bloc                                                                                              |               | Châssis 0                       |                          | ≕                                                        |                     |                                     |                   | $\frac{1}{2}$ or                             |                               |
| Main [OB1]                                                                                                    |               |                                 |                          | <b>Canada</b> Con                                        |                     |                                     |                   | $\triangleright$ $\blacksquare$ DQ           |                               |
| Moteur Char 1 [FC10]                                                                                              |               |                                 |                          |                                                          |                     | $15 \ 23$                           |                   | $\blacktriangleright$ $\blacksquare$ DI/DQ   |                               |
| Moteur Char 2 [FC11]                                                                                              |               |                                 |                          |                                                          |                     |                                     |                   | $\frac{1}{2}$ at                             |                               |
| Moteur Conv 1 [FC12]                                                                                              |               |                                 |                          |                                                          |                     |                                     |                   | $\frac{1}{2}$ AQ                             |                               |
| Moteur Conv 2 [FC13]                                                                                              |               |                                 |                          | пñ                                                       | 14                  | $22$ 31                             |                   | $\frac{1}{2}$ AliAQ                          |                               |
| Moteur en cas de blocage.                                                                                         |               |                                 |                          | Ė                                                        |                     |                                     |                   | Modules de communication                     |                               |
| Moteur L1 [FC1]                                                                                                   |               |                                 |                          |                                                          |                     |                                     |                   | Modules technologiques                       |                               |
| Moteur L2 [FC2]                                                                                                   |               |                                 |                          |                                                          |                     |                                     |                   | SIMATIC Drive Controller                     |                               |
| Moteur L3 [FC3]                                                                                                   |               |                                 |                          |                                                          |                     |                                     |                   | <b>DE</b> Coupleurs                          |                               |
| Moteur L4 [FC4]                                                                                                   |               |                                 |                          |                                                          |                     |                                     |                   |                                              |                               |
| $\blacktriangleleft$<br>$\mathbb{R}$                                                                              | $\rightarrow$ |                                 |                          |                                                          |                     |                                     |                   | $\vee$ Information                           |                               |
| v Vue détaillée                                                                                                   |               |                                 |                          |                                                          |                     |                                     |                   | Appareil:                                    |                               |
|                                                                                                    |               | $\langle$                       |                          | $\triangleright$ 100%                                    | $\blacksquare$      | Ð<br>7.77.77                        | $\langle \rangle$ |                                              |                               |
|                                                                                                    |               | PLC_1 [CPU 1515-2 PN]           |                          | <b>Q</b> Propriétés                                      |                     | <b>1 Info 1</b> <i>V</i> Diagnostic | n al              |                                              |                               |
| Nom                                                                                                    |               |                                 |                          |                                                          |                     |                                     |                   |                                              |                               |
|                                                                                                    |               | Variable IO<br>Général          |                          | Constantes système                                       | Textes              |                                     |                   |                                              |                               |
|                                                                                                    |               | Général                         | $\hat{\phantom{a}}$      | Général                                                  |                     |                                     |                   |                                              |                               |
|                                                                                                    |               | Interface PROFINET [X1]         |                          |                                                          |                     |                                     |                   |                                              |                               |
|                                                                                                    |               | Interface PROFINET [X2]         | $\vee$<br>$\epsilon$     | m                                                        |                     |                                     |                   |                                              |                               |

Figure III. 17 Compilation et chargement de la configuration matérielle.

# III.7 Le démarrage de la simulation

#### III.7.1 PLCSIM

 L'application de simulation S7-PLCSIM V12 nous permet d'exécuter et de tester notre programme qu'on a simulé sur ordinateur. La simulation a été complétement réalisée grâce au logiciel TIA portal V16, cette application permet de tester des programmes destinés aux CPU S7 et de remédier à d'éventuelles erreurs.

 La simulation se fait par la liaison entre le PC et PLC, la compilation est terminée ont va charger le programme dans PLC.

#### III.7.2 Présentation de WinCC

 WinCC est le logiciel qui permet de créer des interfaces visuelles homme-machine (IHM) pour contrôler et surveiller des systèmes automatisés. Il est utilisé dans diverses applications, des tâches simples aux systèmes plus complexes. Il facilite l'interaction entre les opérateurs et les machines en affichant des informations claires et en permettant le contrôle des processus. Il est basé sur une plateforme appelée TIA Portal, qui offre une solution intégrée et conviviale pour l'automatisation industrielle [1].

| Projet Edition Affichage Insertion                                                                                                    | En ligne Outils Accessoires Fenêtre Aide<br>今日 Entregistrer le projet 品 X 迫 区 × りょ(* ± 隔 苞 四 圓 區 ダ Liaison en ligne ダ Interrompre la liaison en ligne あ 囲 ば メ ヨ 山     | <b>Totally Integrated Automation</b><br>PORTAL                                                                                                    |
|----------------------------------------------------------------------------------------------------|----------------------------------------------------------------------------------------------------|----------------------------------------------------------------------------------------------------|
| Navigateur du projet<br>$\mathbb{H}$                                                                                                    | tuto TIA #1 ▶ HMI_1 [TP1200 Comfort] ▶ Vues ▶ Vue_1                                                                                                    | $ \blacksquare$ $\blacksquare$ $\times$ Accessoires<br>一 田島                                                                                                    |
| <b>Appareils</b>                                                                                                    |                                                                                                    | <b>Options</b><br>Â                                                                                                    |
| 800                                                                                                    | 酚<br>B I U 5 A' ± 포 : A ± 호 : 조 프 : - : 코 : 스 : 호 : 보 : 보 : 크 : - : 조                                                                                                 | Acce<br>$\cdot$ 2 $\text{m}$<br>> Objets de base                                                                                                    |
| $\bullet$ 1 tuto TIA #1<br>Ajouter un appareil<br>Appareils & Réseaux<br>I TEPLC 1 [CPU 314C-2 PN/DP]<br>HML1 [TP1200 Comfort]<br>Configuration des appareils<br><b>V.</b> En ligne & Diagnostic<br>Paramètres Runtime | $\sim$<br><b>SIEMENS</b>                                                                                                    | <b>SSOIRES</b><br>v Eléments<br>$\frac{6}{5}$<br>$10 -$<br>0.12<br>$\sim$<br><sup>12</sup> Animations<br>€<br>毛<br>Æ<br>61 20<br>Œ                                            |
| $\blacksquare$ TVues<br>Ajouter une vue<br>$Vue_1$<br>$\frac{1}{2}$ Gestion des vues<br>Variables IHM                                                                                                    | <b>Start</b>                                                                                                    | $\vee$ Contrôles<br>#in Apparer<br>黒<br>X<br><b>BK</b><br>$\left( \mathbf{r}\right)$                                                                                          |
| 2. Connexions<br>Alarmes IHM<br><b>Recettes</b><br><b>III</b> Archives<br>$\triangleright$ $\boxed{3}$ Scripts<br>5 Planificateur de tâches                                                                            | €<br>> 100%<br>$\frac{1}{(1+i)^2}$<br>in 1<br><b>UH</b><br><b>1 Info</b> U <b>2</b> Diagnostic<br><b>Q</b> Propriétés<br>Références croisées<br>Compiler<br>Général D | 18<br>$\vee$ Graphiques<br>四反<br><b>Dossier Graphiques WinCO</b><br>$\hat{\phantom{a}}$<br>Automation equipment                                                               |
| Cycles<br>$\bullet$ $\bullet$ Journaux<br>Listes de textes et de graphiques<br><b>Gestion des utilisateurs</b><br>v Vue détaillée<br><b>Nom</b>                                                                        | Aller <sub>a</sub> <sup>2</sup><br>Description<br>Erreurs Avertisse<br>Chemin<br>$\ddot{\sim}$                                                                        | <b>Mail Instructions du script</b><br>Basic symbols<br>Industries<br>Infrastructure<br>Product symbols<br>Runtime control icons<br>Standardized symbols<br>$\,$<br>1972 1 - 1 |

Figure III. 18 Fenêtre du travail dans le WinCC.

Nous distinguons sur cette figure :

- Zone de travail : La construction des différentes vues du projet se déroule dans cette zone.
- La boite d'outils : Cette zone offre la possibilité d'importer les éléments de base nécessaires pour la création des vues (bouton, champ graphique, champ de texte, ...etc.).
- Fenêtre de projet : permet d'afficher la structure de projet, à partir de cette zone on peut créer des vues, des variables configurées et des alarmes.
- Fenêtre des propriétés : permet de charger ou de modifier les propriétés d'un objet sélectionné dans la zone de travail.

## III.8 Création de l'IHM

 Pour contrôler et superviser notre système, nous avons élaboré un pupitre dont l'objectif est de :

- Visualiser l'état des différents actionneurs (chariots, convoyeurs…) et capteur (capteur de bourrage).
- Déclarer les différentes consignes concernant le fonctionnement de la table d'accumulation.
- Agir sur la table (marche, arrêt, charge, à vide …).

## III.8.1 Le choix de l'IHM

 Nous avons utilisé le type TP700 Comfort. Elle permet de lier l'automate avec l'operateur et est considérée comme un dispositif de communication entre l'utilisateur et le système informatique.

La Figure III.18 représente l'IHM que nous avons utilisée dans notre projet :

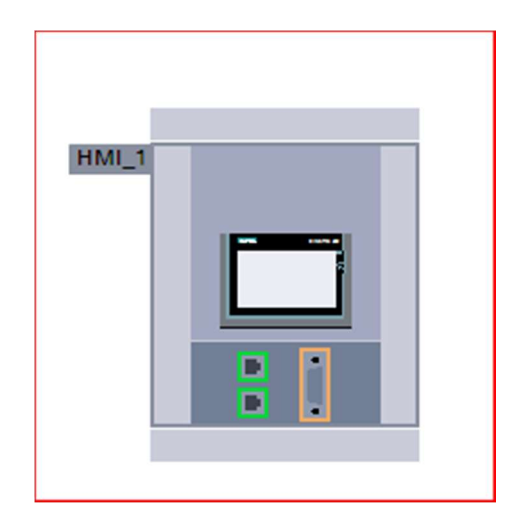

Figure III. 19 IHM TP700 Comfort.

## III.8.2 Etablissement de la liaison IHM

 Pour pouvoir accéder aux données présentes dans l'automate (CPU), il est nécessaire d'établir une connexion entre l'IHM et l'automate.

La Figure III.19 représente la liaison de l'IHM.

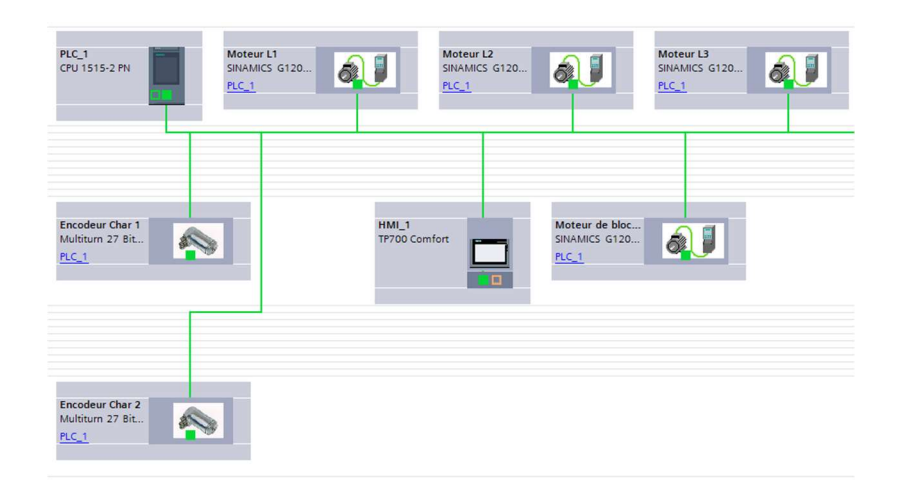

Figure III.20 Liaison IHM.

#### III.8.3 Vue de l'IHM

 Afin de choisir le type de notre IHM et de réaliser la liaison avec notre automate. Nous avons commencé comme suit :

- Dans la section du pupitre opérateur de notre projet, on a créé une nouvelle page IHM, on a donné le nom « vue table d'accumulation ».
- On a utilisé les outils de conception fournis par TIA Portal pour ajouter des éléments à notre page IHM, tels que les boutons, des indicateurs, des graphiques… et on a créé une interface conviviale pour l'opérateur.
- On a défini les variables IHM nécessaires pour stocker les données spécifiques à l'interface utilisateur.
- On a lié les variables IHM qu'on a définies aux différents éléments de l'IHM qu'on créées.
- On a utilisé le langage de programmation intégré à TIA Portal pour définir le comportement de l'IHM. On a programmé les actions à effectuer comme : lorsque les boutons sont cliqués, les valeurs seront modifiées... Utiliser les variables IHM pour lire et mettre à jour les données de l'IHM.
- On a téléchargé l'application sur le pupitre opérateur à l'aide de TIA Portal. On s'est assuré que le pupitre opérateur est correctement connecté et configuré pour communiquer avec l'automate.
- On a effectué des tests sur le pupitre opérateur pour s'assurer que l'IHM fonctionne correctement, et de corriger les éventuels problèmes.
- Une fois que notre IHM est testée avec succès, on l'a déployée dans notre application automatisée. On s'est assuré que tous les composants sont correctement connectés et que l'IHM fonctionne comme prévu.

La Figure III.20 représente la vue principale de notre IHM.

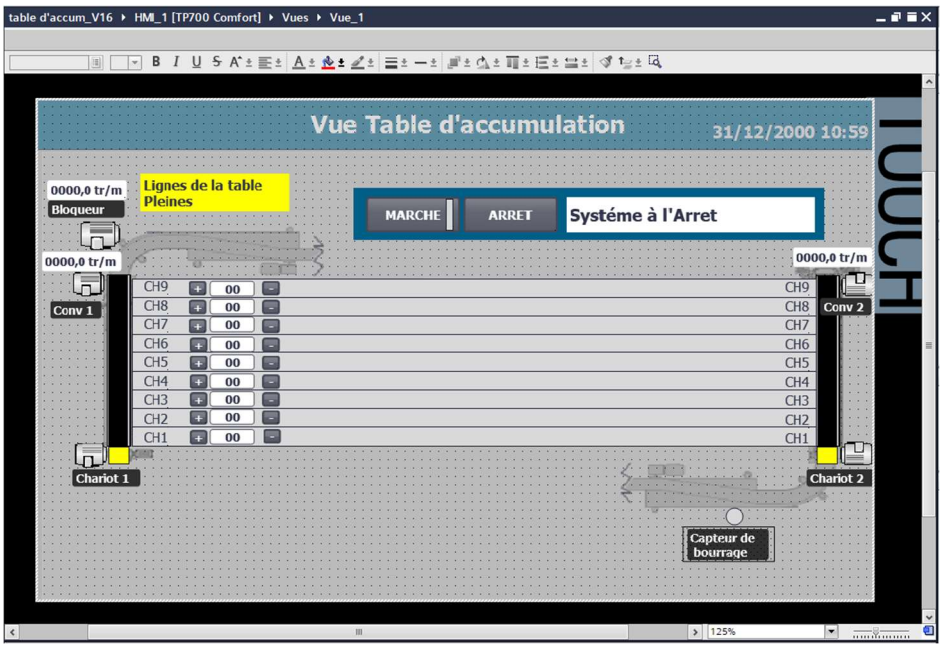

Figure III. 21 Vue principale de l'IHM

.

#### III.8.4 Variables IHM

 Les variables IHM sont des objets, des structures de données utilisés pour stocker et manipuler des informations liées à l'interface utilisateur d'une application. On distingue deux types de variables, les variables externes et les variables internes :

- Les variables externes facilitent la communication et l'échange de données entre les différents composants d'un processus automatisé, ainsi qu'entre un pupitre opérateur et un automate.
- Les variables internes ne sont pas liées à l'automate, mais elles sont stockées dans la mémoire du pupitre opérateur.

La Figure III.21 représente une partie des variables de notre IHM.

|                              |                      |                                                          |                 |                      |                  |                            | Variables IHM |                               | Variables système |  |
|------------------------------|----------------------|----------------------------------------------------------|-----------------|----------------------|------------------|----------------------------|---------------|-------------------------------|-------------------|--|
|                              | 日日<br>名              |                                                          |                 |                      |                  |                            |               |                               |                   |  |
|                              | <b>Variables IHM</b> |                                                          |                 |                      |                  |                            |               |                               |                   |  |
|                              | Nom A                | Table de variables                                       | Type de données | Connexion            | Nom API          | Variable API               | Adresse       | Mode d'accès                  | Cycle d'          |  |
| $\left  \frac{1}{2} \right $ | $-L8$                | Table de variables standard Bool                         |                 | HMI Liaison 1        | PLC 1            | $-18$                      |               | <accès symbolique=""></accès> | 1 <sub>s</sub>    |  |
| $\blacksquare$               | $-L9$                | Table de variables standard Bool                         |                 | <b>HMI Liaison 1</b> | PLC 1            | $-19$                      |               | <accès symbolique=""></accès> | 1 <sub>s</sub>    |  |
| $\blacksquare$               | $+ L1$               | Table de variables standard Bool                         |                 | <b>HMI Liaison 1</b> | PLC 1            | $+11"$                     |               | <accès symbolique=""></accès> | 1 <sub>5</sub>    |  |
| €                            | $+ L2$               | Table de variables standard Bool                         |                 | <b>HMI Liaison 1</b> | PLC 1            | $+ L2$                     |               | <accès symbolique=""></accès> | 1 <sub>s</sub>    |  |
| $\bigoplus$                  | $+ L3$               | Table de variables standard Bool                         |                 | HMI Liaison 1        | PLC 1            | $+ L3$                     |               | <accès symbolique=""></accès> | 1 <sub>s</sub>    |  |
| $\blacksquare$               | $+ L4$               | Table de variables standard Bool                         |                 | HMI Liaison 1        | PLC 1            | $+ L4$                     |               | <accès symbolique=""></accès> | 1 <sub>s</sub>    |  |
| k⊡                           | $+ L5$               | Table de variables standard Bool                         |                 | HMI Liaison 1        | PLC 1            | $+ L5$                     |               | <accès symbolique=""></accès> | 1 <sub>5</sub>    |  |
| $\blacksquare$               | $+ L6$               | Table de variables standard Bool                         |                 | HMI Liaison 1        | PLC 1            | $+$ L6 <sup>*</sup>        |               | <accès symbolique=""></accès> | 1 <sub>s</sub>    |  |
| $\leftarrow$                 | $+ L7$               | Table de variables standard Bool                         |                 | HMI Liaison_1        | PLC_1            | $+17$                      |               | <accès symbolique=""></accès> | 1 <sub>s</sub>    |  |
| $\blacksquare$               | $+$ L8               | Table de variables standard Bool                         |                 | HMI Liaison_1        | PLC_1            | $+$ $L8$ <sup>*</sup>      |               | <accès symbolique=""></accès> | 1 <sub>s</sub>    |  |
| $\leftarrow$                 | $+$ L9               | Table de variables standard Bool                         |                 | HMI_Liaison_1        | PLC_1            | $+$ $L9$ <sup>*</sup>      |               | <accès symbolique=""></accès> | 1 <sub>s</sub>    |  |
| $\blacksquare$               | Arret_Amont_Char1    | Table de variables standard Bool                         |                 | HML Liaison_1        | PLC_1            | Arret_Amont_Char1          |               | <accès symbolique=""></accès> | 1 <sub>s</sub>    |  |
| $\blacksquare$               | bloqueur_Marche      | Table de variables standard Bool                         |                 | HM_Liaison_1         | PLC_1            | bloqueur_Marche            |               | <accès symbolique=""></accès> | 1 <sub>s</sub>    |  |
| $\blacksquare$               | Bourage_Aval         | Table de variables standard Bool                         |                 | HML_Liaison_1        | PLC_1            | Bourage_Aval               |               | <accès symbolique=""></accès> | 1 <sub>s</sub>    |  |
| $\blacksquare$               | bourrage             | Table de variables standard Bool                         |                 | <b>HMI Liaison 1</b> | $PLC_1$          | bourrage                   |               | <accès symbolique=""></accès> | 1 <sub>s</sub>    |  |
| $\blacksquare$               | Capteur de bourrage  | Table de variables standard Bool                         |                 | <b>HMI Liaison 1</b> | $PLC_1$          | "Capteur de bourrage"      |               | <accès symbolique=""></accès> | 1 <sub>s</sub>    |  |
| $\blacksquare$               | Char1 Marche         | Table de variables standard Bool                         |                 | <b>HMI</b> Liaison 1 | PLC 1            | Char1 Marche               |               | <accès symbolique=""></accès> | 1 <sub>s</sub>    |  |
| $\leftarrow$                 | Char2 Marche         | Table de variables standard Bool                         |                 | HMI Liaison 1        | PLC 1            | Char2 Marche               |               | <accès symbolique=""></accès> | 1 <sub>s</sub>    |  |
| $\blacksquare$               |                      | Commande_chaiot1_sens+ Table de variables standard_Bool  |                 | HMI Liaison_1        | PLC_1            | "Commande_chaiot1_sens+"   |               | <accès symbolique=""></accès> | 1 <sub>s</sub>    |  |
| $\sqrt{11}$                  |                      | Commande chaiot2 sens- Table de variables standard Bool  |                 | HML Liaison_1        | PLC 1            | "Commande_chaiot2_sens-"   |               | <accès symbolique=""></accès> | 1 <sub>s</sub>    |  |
| $\blacksquare$               |                      | commande_chariot1_sens- Table de variables standard Bool |                 | HML Liaison_1        | PLC_1            | "commande_chariot1_sens-"  |               | <accès symbolique=""></accès> | 1 <sub>s</sub>    |  |
| $\blacksquare$               | Conv1 Marche         | Table de variables standard Bool                         |                 | <b>HMI Liaison 1</b> | PLC_1            | Conv1_Marche               |               | <accès symbolique=""></accès> | 1 <sub>s</sub>    |  |
| $\blacksquare$               | Conv2 Marche         | Table de variables standard Bool                         |                 | <b>HMI Liaison 1</b> | PLC_1            | Conv2 Marche               |               | <accès symbolique=""></accès> | 1 <sub>5</sub>    |  |
| $\blacksquare$               | Counter L5 CV        | Table de variables standard Int                          |                 | <b>HMI Liaison 1</b> | PLC 1            | "Counter L5".CV            |               | <accès symbolique=""></accès> | 1 <sub>s</sub>    |  |
| $\overline{\mathbf{u}}$      | Counter L1 CV        | Table de variables standard Int                          |                 | <b>HMI Liaison 1</b> | PLC 1            | Counter L1.CV              |               | <accès symbolique=""></accès> | 1 <sub>s</sub>    |  |
| $\bigoplus$                  | Counter L2 CV        | Table de variables standard Int                          |                 | <b>HMI Liaison 1</b> | PLC 1            | Counter L <sub>2</sub> .CV |               | <accès symbolique=""></accès> | 1 <sub>s</sub>    |  |
| $\bigoplus$                  | Counter L3 CV        | Table de variables standard Int                          |                 | <b>HMI Liaison 1</b> | PLC 1            | Counter L3.CV              |               | <accès symbolique=""></accès> | 1 <sub>s</sub>    |  |
| $\sqrt{10}$                  | Counter L4_CV        | Table de variables standard Int                          |                 | <b>HMI Liaison 1</b> | PLC 1            | Counter L4.CV              |               | <accès symbolique=""></accès> | 1 <sub>s</sub>    |  |
| $\blacksquare$               | Counter_L6_CV        | Table de variables standard Int                          |                 | HMI Liaison_1        | PLC <sub>1</sub> | Counter_L6.CV              |               | <accès symbolique=""></accès> | 1 <sub>s</sub>    |  |
| $\leftarrow$                 | Counter_L7_CV        | Table de variables standard Int                          |                 | HML Liaison_1        | PLC_1            | Counter_L7.CV              |               | <accès symbolique=""></accès> | 1 <sub>s</sub>    |  |
| $\sqrt{11}$                  | Counter_L8_CV        | Table de variables standard Int                          |                 | HMI Liaison_1        | PLC_1            | Counter_L8.CV              |               | <accès symbolique=""></accès> | 1 <sub>5</sub>    |  |

Figure III. 22 Partie des variables de l'IHM

.

## III.9 Configuration des vues

 Afin de contrôler et de commander la table d'accumulation nous avons configuré six vues. Ces dernières permettent de lire les différentes valeurs, d'insérer les consignes et visualiser l'état des différents éléments de notre système.

#### III.9.1 Configuration des lignes

 Lorsque la variable est définie sur "1" et affichée en vert, les lignes de la table sont à l'état de mouvement, et lorsque la sortie est mise à "0", les lignes de la table sont représentées en blanc et sont à l'état de repos.

La figure III.22 représente la configuration de l'animation de la ligne 1.

| Rectangle_3 [Rectangle]                                                                                        |                                               |                                                                                                   |                                           |                                            | <b>Q</b> Propriétés     | <b>Linfo</b> Diagnostic | 記事マ |
|----------------------------------------------------------------------------------------------------|-----------------------------------------------|---------------------------------------------------------------------------------------------------|-------------------------------------------|--------------------------------------------|-------------------------|-------------------------|-----|
| Propriétés<br><b>Animations</b>                                                                                | Événements<br>Représentation                  | Textes                                                                                            |                                           |                                            |                         |                         |     |
| Aperçu<br>$\blacktriangledown$ $\mathbb{R}$ Affichage<br>Ajouter une nouvell<br>Représentation<br>Déplacements | <b>Variable</b><br>Nom: Marche_L1<br>Adresse: |                                                                                                   | $\Box$                                    | <b>Type</b><br>a Plage<br>◯ Plusieurs bits | Bit unique 0 $\bigcirc$ |                         |     |
|                                                                                                    | $Place \triangle$<br>$\sim$<br>$\circ$        | Couleur d'arrière-p. Couleur bordure<br>$255; 255; $ $\bullet$ 24; 28; 49<br>0; 255; 0 24; 28; 49 | Cliqnotement<br>$\blacksquare$ Non<br>Non | $\overline{\phantom{0}}$                   |                         |                         |     |
|                                                                                                    | <ajouter></ajouter>                           |                                                                                                   |                                           |                                            |                         |                         |     |
| $\rightarrow$<br>$\left  \right.$<br>$\mathbb{H}$                                                              |                                               |                                                                                                   |                                           |                                            |                         |                         |     |

Figure III. 23 Animation de la ligne 1.

#### III.9.2 Configuration des convoyeurs

 Lorsque la variable est définie sur "1" et affichée en vert, les moteurs des convoyeurs de la table sont à l'état de mouvement, et lorsque la sortie est mise à "0", les moteurs des convoyeurs de la table sont représentée en blanc et sont à l'état de repos.

La figure III.23 représente la configuration de l'animation du convoyeur 1.

| Bibliothèque des icônes_24 [Bibliothèque des icônes]                                                                                                    |                                               |                                                                                                    |     | <b>Q</b> Propriétés                                          | <b>Til</b> Info <b>D W</b> Diagnostic | $\blacksquare$ $\blacksquare$ $\blacktriangleright$ |
|----------------------------------------------------------------------------------------------------|-----------------------------------------------|----------------------------------------------------------------------------------------------------|-----|--------------------------------------------------------------|---------------------------------------|-----------------------------------------------------|
| Propriétés<br><b>Animations</b>                                                                                                    | Événements<br>Représentation                  | Textes                                                                                                    |     |                                                              |                                       |                                                     |
| Apercu<br>$\blacktriangleright$ $\blacktriangleleft$ Liaisons de variables<br>$\blacktriangledown$ $\frac{1}{2}$ Affichage<br>Ajouter une nouvell<br>Représentation<br>Déplacements | <b>Variable</b><br>Nom: Marche_C1<br>Adresse: |                                                                                                    | 8.  | <b>Type</b><br>A Plage<br>O Plusieurs bits<br>Bit unique 0 0 |                                       |                                                     |
|                                                                                                    | Plage A<br>$\circ$<br><ajouter></ajouter>     | Couleur d'arrière-p. Couleur d'avant-pl Clignotement<br>$\triangleright$ 255; 255; $\triangleright$ 255; 255; $\triangleright$ Non<br>0; 255; 0 0; 255; 0 | Non | $\overline{\phantom{0}}$                                     |                                       |                                                     |
| $\vert \vert \vert \vert$<br>$\rightarrow$<br>Ⅲ                                                                                                    |                                               |                                                                                                    |     |                                                              |                                       |                                                     |

Figure III. 24 Animation du convoyeur 1.

#### III.9.3 Configuration de capteurs de bourrage

 Lorsque la variable est définie sur "1" et affichée en rouge, le capteur de bourrage est activé, et lorsque la sortie est mise à "0", le capteur est représenté en blanc ce indique l'absence du bourrage.

La figure III.24 représente la configuration de l'animation du capteur de bourrage.

| Cercle_1 [Cercle]                                         |                     |                                                       |           |                                                                                                    |                  | <b>Q</b> Propriétés | Linfo D & Diagnostic | $\blacksquare \equiv \mathbf{v}$ |
|-----------------------------------------------------------|---------------------|-------------------------------------------------------|-----------|----------------------------------------------------------------------------------------------------|------------------|---------------------|----------------------|----------------------------------|
| Propriétés<br><b>Animations</b>                           | Evénements          | Textes                                                |           |                                                                                                    |                  |                     |                      |                                  |
|                                                           | Représentation      |                                                       |           |                                                                                                    |                  |                     |                      |                                  |
| Apercu<br>$\blacktriangleright$ $\frac{4}{111}$ Affichage | <b>Variable</b>     |                                                       |           |                                                                                                    | <b>Type</b>      |                     |                      |                                  |
| Ajouter une nouvell                                       | Nom: Bourage_Aval   |                                                       |           | $\begin{picture}(20,20) \put(0,0){\line(1,0){10}} \put(15,0){\line(1,0){10}} \put(15,0){\line(1,0){10}} \put(15,0){\line(1,0){10}} \put(15,0){\line(1,0){10}} \put(15,0){\line(1,0){10}} \put(15,0){\line(1,0){10}} \put(15,0){\line(1,0){10}} \put(15,0){\line(1,0){10}} \put(15,0){\line(1,0){10}} \put(15,0){\line(1,0){10}} \put(15,0){\line(1$ | A Plage          |                     |                      |                                  |
| Représentation                                            | Adresse:            |                                                       |           |                                                                                                    | O Plusieurs bits |                     |                      |                                  |
| Déplacements                                              |                     |                                                       |           |                                                                                                    |                  | Bit unique 0 0      |                      |                                  |
|                                                           | Plage A             | Couleur d'arrière-p. Couleur bordure                  |           | Cliqnotement                                                                                                    |                  |                     |                      |                                  |
|                                                           | $\circ$             | $\bullet$ 255; 255; $\bullet$ 255; 255; $\bullet$ Non |           |                                                                                                    | $\overline{ }$   |                     |                      |                                  |
|                                                           |                     | 255; 0; 0                                             | 255; 0; 0 | Non                                                                                                    |                  |                     |                      |                                  |
|                                                           | <ajouter></ajouter> |                                                       |           |                                                                                                    |                  |                     |                      |                                  |
|                                                           |                     |                                                       |           |                                                                                                    |                  |                     |                      |                                  |
|                                                           |                     |                                                       |           |                                                                                                    |                  |                     |                      |                                  |
| $\vert \vert$ < $\vert$<br>$\rightarrow$<br>m             | $\sim$              |                                                       |           |                                                                                                    |                  |                     |                      |                                  |

Figure III. 25 Animation du capteur de bourrage.

#### III.9.4 Configuration de bloqueur

 Lorsque la variable est définie sur "1" et affichée en vert, le bloqueur est en marche, et lorsque la sortie est mise à "0", le bloqueur est représenté en blanc indiquant qu'il est à l'arrêt. La figure III.25 représente la configuration de l'animation du bloqueur.

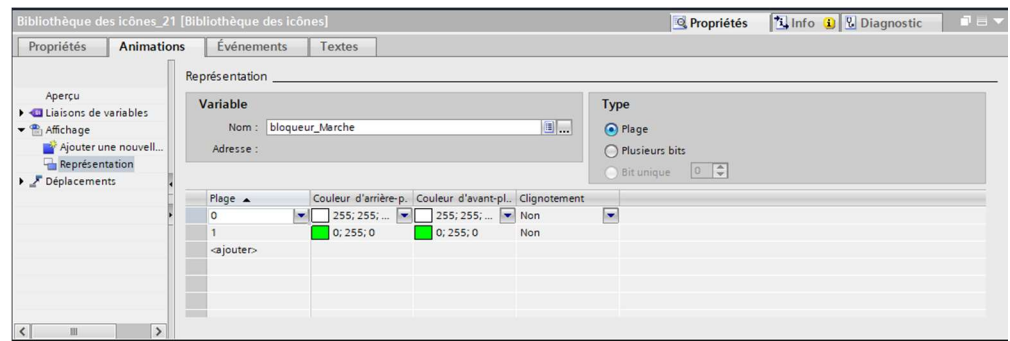

Figure III. 26 Animation du bloqueur.

#### III.9.5 Configuration de bouton marche du système

 Chaque bouton est présenté par une couleur (vert ou blanc) selon la valeur de la variable qui lui est associée.

 Chaque bouton est associé à un mémento, et en appuyant sur le bouton, l'état de ce mémento (sois à "1" ou à "0") dans l'automate.

La figure III.26 représente l'animation de bouton "Marche" du système.

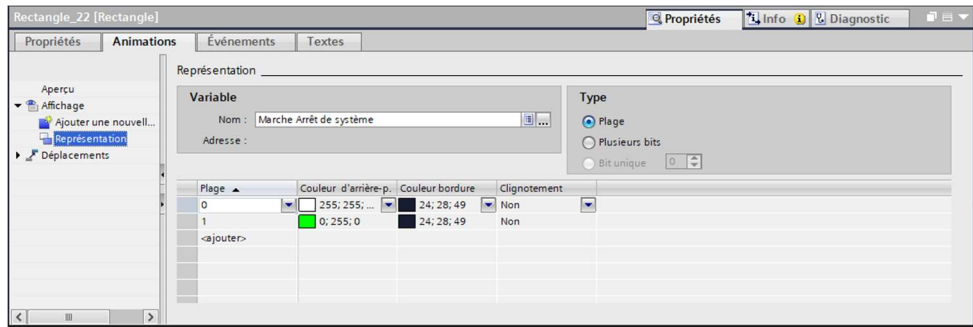

Figure III. 27 Animation de bouton marche du système.

# III.10 Conclusion

 Dans ce dernier chapitre, nous avons décrit la procédure de création de notre programme en utilisant TIA Portal v16, en utilisant des blocs à réseau de contacts lors de la programmation. Nous avons exploré les fonctionnalités avancées telles que les blocs d'organisation et les blocs de fonctions, pour développer un code structuré et efficace. L'IHM joue un rôle essentiel dans le contrôle à distance et la commande de notre table. Pour créer notre IHM, il était essentiel de comprendre le fonctionnement de notre table et d'avoir une connaissance approfondie du langage de programmation utilisé pour communiquer avec l'automate.

# Conclusion générale

 L'Automate Programmable Industriel (API) est actuellement le composant le plus répandu pour la mise en place d'automatismes. Il est utilisé dans tous les secteurs de l'industrie en raison de sa capacité à répondre aux besoins suivants :

- Simplifier le travail de l'homme qui, libéré de la machine, peut se consacrer à des activités plus qualifiantes.
- Accroître la productivité des installations en augmentant leur autonomie de fonctionnement.
- Renforcer la qualité en assurant une surveillance continue de la production et en améliorant la sécurité des installations.

 En effet, l'automatisme peut intervenir à tous les stades d'opérations industrielles, dans des domaines aussi divers que les industries de transformations, de fabrication ou de transport, dans les machines-outils ainsi que dans la vie quotidienne.

 L'objectif de notre travail est l'étude et l'automatisation de la table d'accumulation Europool. Nous avons entamé notre travail par une analyse fonctionnelle du système proposé qui a abouti en premier temps à décrire le GRAFCET de notre table ainsi que son fonctionnement en deuxième temps, par le choix de l'automate programmable S7-1500 convenable pour notre application.

 Ce travail nous a permis de se familiariser avec le logiciel STEP7 (en particulier sa version de simulation PLCSIM) intégrée à Win cc flexible.

 En dernier lieu, le système de supervision permet à l'opérateur de connaitre l'état d'avancement du processus en temps réel. Le logiciel de supervision WinCC flexible permet de mettre en œuvre le système de supervision de l'installation étudiée d'une manière simple, efficace et facile à utiliser.

 Enfin, nous espérons que ce modeste travail puisse apporter un plus et constituer un support supplémentaire aux promotions à venir.

#### Références bibliographiques

 [1] Dupont J., "Les tables d'accumulation : outils essentiels pour le calcul numérique", Revue de Mathématiques Appliquées, 2019.

[2] Leroy A., "Le fonctionnement de la table d'accumulation : étude théorique et applications pratiques", Revue de Mathématiques Appliquées, 2022.

[3] Martin P., "Les capteurs : principes de fonctionnement et applications", Revue des Sciences Technologiques, 2023.

[4] Dubois M., "Capteurs de proximité : fonctionnement et applications dans les systèmes de détection", Revue de l'Ingénierie Électronique, 2023.

 [5] Lévy C., "Capteur photocellules : principe de fonctionnement et applications dans l'industrie", Revue de l'Électronique Industrielle, 2023.

[6] Gagnon A., " Utilisation des capteurs photocellules dans les systèmes de détection: étude de cas dans l'industrie automobile", Revue de l'Ingénierie Électronique, 2023.

[7] Dupont É., "Les capteurs: Principes, technologies et applications", Revue Française d'Automatique et d'Informatique Industrielle, 2017.

[8] Martin S., "Les composantes de la table d'accumulation: analyse, fonctionnement et optimisation", Revue Française d'Automatique et d'Informatique Industrielle, 2022.

[9] Dupuis J., "Le fonctionnement de la table d'accumulation: étude, modélisation et optimisation", Revue Française d'Automatique et d'Informatique Industrielle, 2004.

[10] Dupont J., "Fonctionnement détaillé des éléments de la table d'accumulation: analyse, modélisation ET optimisation", Revue Française d'Automatique et d'Informatique Industrielle, 2008.

[11] Martin P., "Les capteurs laser : principes de fonctionnement et applications dans l'industrie, " Revue de l'Ingénierie Optique, 2023.

[12] Dupont J., "Les systèmes automatisés : avancées, applications et perspectives ", Revue de l'Automatisation Industrielle, 2022.

[13] John S., "The Pros and Cons of Automation in the Workplace", 15 avril 2022.

[14] Boudier J., "Structure d'un système automatisé", Lycée Pablo Neruda, Dieppe, 2004.

[15] Martin S.,"Les interfaces de programmation applicative (API) : concepts, fonctionnement et applications", Revue Informatique et Nouvelles Technologies, 2021.

[16] Dubois P., " Applications des automates programmables dans l'industrie : Cas d'études et exemples pratiques", Journal de l'Automatisation Industrielle, mars 2021.

[17] Alain GONZAGA, les automates programmables industriels.

[18] Martin J., " Fonctionnement des automates programmables industriels : Principes et applications", Revue Technique de l'Industrie (RTI) , Juillet 2019.

[19] A Simon., « Automates Programmable », L'ELANE, 1983.

[20] Durand P., "Les principes fondamentaux du GRAFCET : analyse, modélisation et applications", Revue Française d'Automatique et d'Informatique Industrielle, 2022.

[21] Dubois M., "Présentation des logiciels TIA Portal : fonctionnalités, avantages et applications", Revue Française d'Automatique et d'Informatique Industrielle, 2023.

 [22] Lambert É., "L'adressage entrée/sortie dans TIA Portal : méthodes, pratiques et recommandations", Revue Française d'Automatique et d'Informatique Industrielle, 2022.

 [23] Leclerc P., "Comprendre et maîtriser les fondamentaux de la CPU (Central Processing Unit) ", Journal de l'Informatique et des Systèmes Intelligents, 2019.

 Dans le cadre de notre projet de fin d'études, nous avons exposé en détail la conception et le fonctionnement de la table d'accumulation. Nous avons présenté une analyse approfondie de ses composants théoriques, Dans la partie qui suit nous avons examiné en détail l'automatisation industrielle et les automates programmables industriels. Nous avons souligné l'importance de l'automatisme dans le contexte de l'industrie moderne et son rôle crucial dans l'optimisation des processus de production. Dans la section suivante, nous avons consacré une partie substantielle à la procédure de création de programmes à l'aide du langage GRAFCET. Nous avons décrit en détail les étapes impliquées dans la création d'un programme sur TIA Portal, Nous avons mis en évidence l'utilisation des blocs à réseau de contacts lors de la programmation., telles que la simulation et la vérification du programme avant sa mise en œuvre réelle. Enfin, nous avons souligné l'importance de l'interface homme-machine (HMI) dans le domaine de l'automatisation industrielle. Nous avons expliqué comment l'HMI permet une interaction conviviale avec le système automatisé. Nous avons également mis en évidence l'utilisation de l'HMI pour la simulation, permettant ainsi de tester et d'optimiser les programmes avant leur déploiement sur le terrain.

 As part of our final year project, we have provided a detailed exposition of the design and operation of the accumulation table. We have presented a thorough analysis of its theoretical components. In the following section, we have examined industrial automation and programmable logic controllers (PLCs) in detail. We have emphasized the importance of automation in the context of modern industry and its crucial role in optimizing production processes. In the subsequent section, we have dedicated a substantial part to the procedure of creating programs using the GRAFCET language. We have described in detail the steps involved in creating a program on TIA Portal. We have highlighted the use of contact network blocks during programming, such as simulation and program verification before actual implementation. Finally, we have underscored the significance of the human-machine interface (HMI) in the field of industrial automation. We have explained how the HMI enables userfriendly interaction with the automated system. We have also highlighted the use of HMI for simulation, thereby allowing testing and optimization of programs before their deployment in the field.